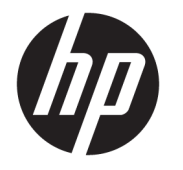

# 硬件参考指南

© Copyright 2018, 2019 HP Development Company, L.P.

Windows 是 Microsoft Corporation 在美 国和/或其他国家/地区的注册商标或商 标。

本文档中包含的信息如有更改,恕不另 行通知。随 HP 产品和服务附带的明确 保修声明中阐明了此类产品和服务的全 部保修服务。本文档中的任何内容均不 应理解为构成任何额外保证。HP 对本 文档中出现的技术错误、编辑错误或遗 漏之处概不负责。

第三版:2019 年 6 月

第一版:2018 年 5 月

文档部件号: L16888-AA3

#### **产品通告**

本指南介绍大多数型号共有的功能。您 的计算机上可能未提供某些功能。

并非所有功能在所有 Windows 版本中都 可用。系统可能需要升级和/或单独购 买硬件、驱动程序或 BIOS 更新,以充 分利用 Windows 功能。Windows 10 会 自动更新,此功能始终处于启用状态。 可能会收取 ISP 费用,在更新过程中可 能还会有其他要求。请参阅 <http://www.microsoft.com>。

要获取您所使用产品的最新用户指南或 手册,请访问 [http://www.hp.com/](http://www.hp.com/support) [support](http://www.hp.com/support),然后按照说明查找您的产品。 然后选择**用户指南**。

#### **软件条款**

如果安装、复制、下载或以其他方式使 用此计算机上预安装的任何软件产品, 即表明您同意受 HP 最终用户许可协议 (EULA) 条款的约束。如果您不接受这些 许可协议条款,只需将整部未使用的产 品(包括硬件和软件)在 14 天内归还 给您的经销商,并依据其退款政策申请 全额退款即可。

有关任何其他信息或申请计算机的全额 退款,请联系您的经销商。

### **关于本手册**

本指南提供了有关升级 HP ProDesk 商用 PC 的基本信息。

- **警告!**指示一种危险情况,如果不避免,**可能**导致严重伤害或死亡。
- **注意:**指示一种危险情况,如果不避免,**可能**导致轻度或中度受伤。
- **切记:**表示重要但与危险无关的信息(例如,与财产损失相关的消息)。提醒用户如果不完全按照所 述的步骤进行操作,将可能导致数据丢失或硬件/软件损坏。此外还包含用于解释概念或完成任务的基 本信息。
- **注:**包含其他信息,以强调或补充正文的要点。
- $\mathcal{R}$  **提示:**提供完成任务的有用提示。

### iv 关于本手册

# 目录

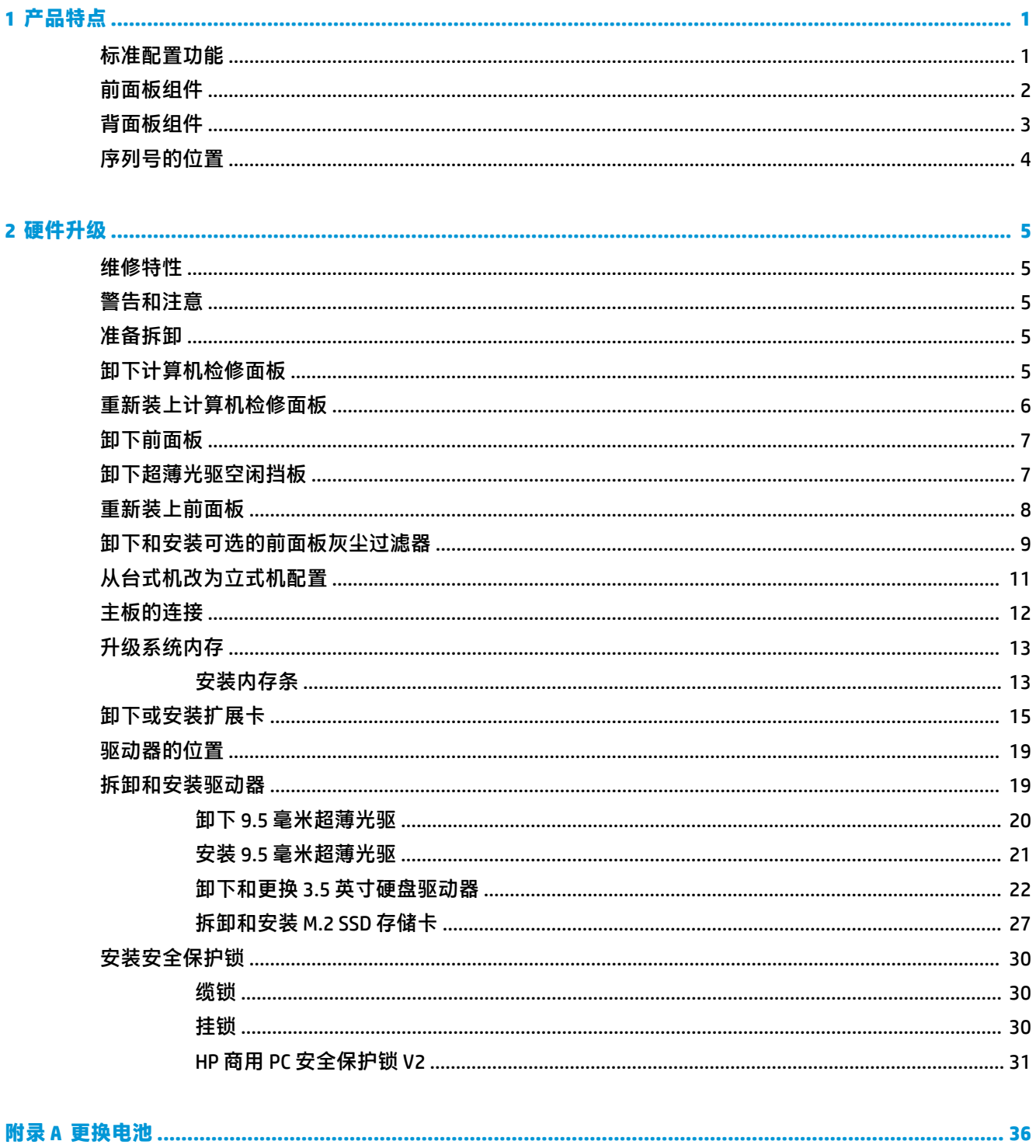

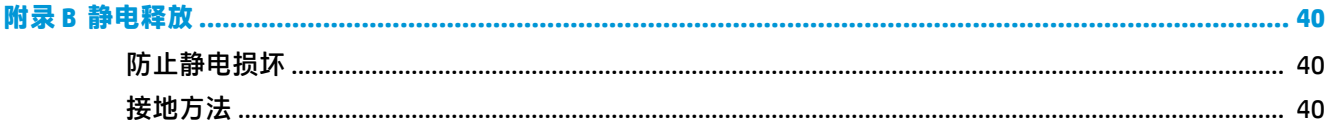

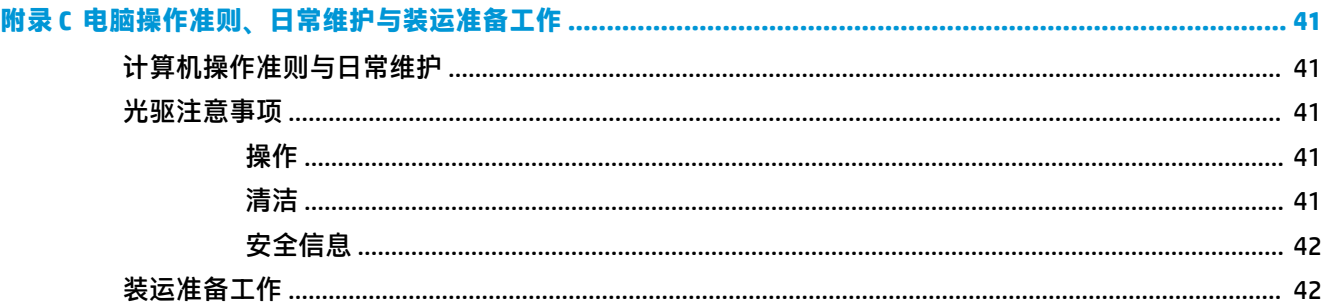

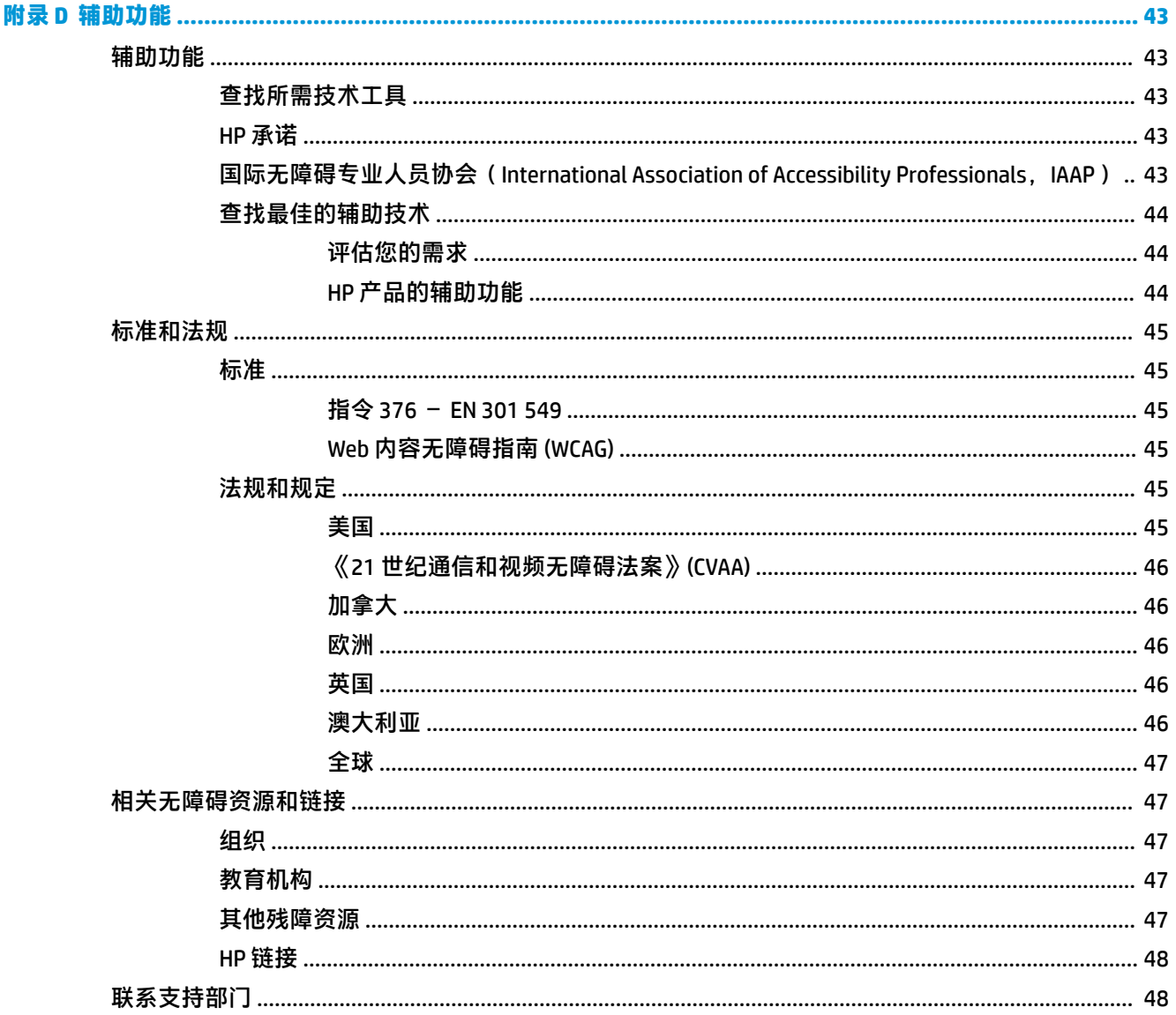

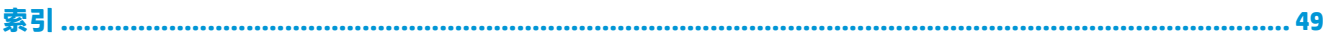

# <span id="page-8-0"></span>**1 产品特点**

# **标准配置功能**

其功能因机型而异。如需寻求支持帮助并了解有关安装在您的电脑型号上的硬件和软件的详细信息, 请运行 HP Support Assistant 实用程序。

**注:**这款计算机可以立式放置或水平放置使用。

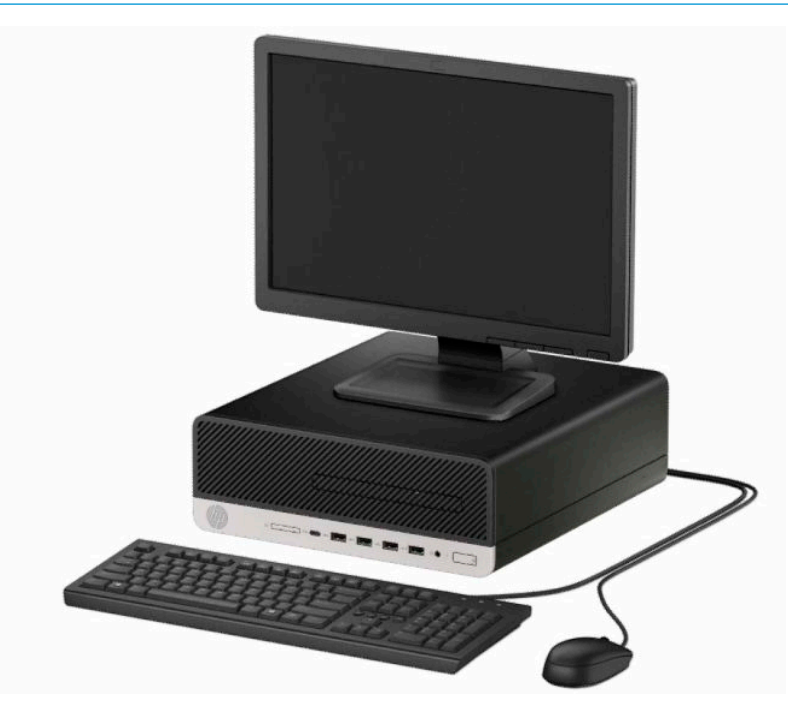

<span id="page-9-0"></span>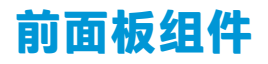

驱动器配置可能因机型而异。某些机型具有空闲挡板,用于遮盖超薄光驱托架。

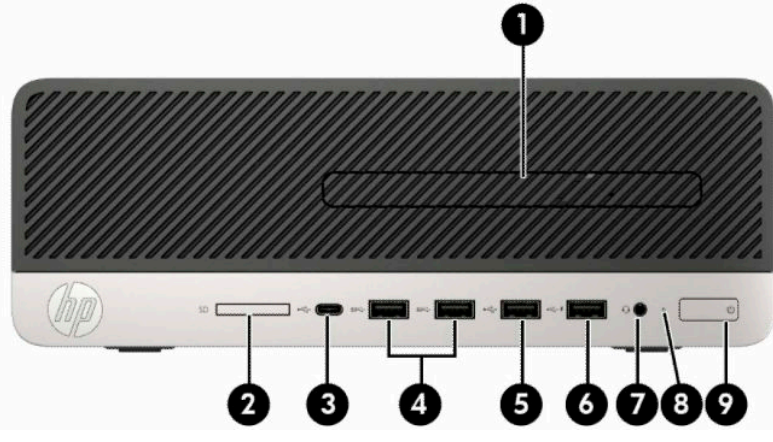

**表 1-1 前面板组件**

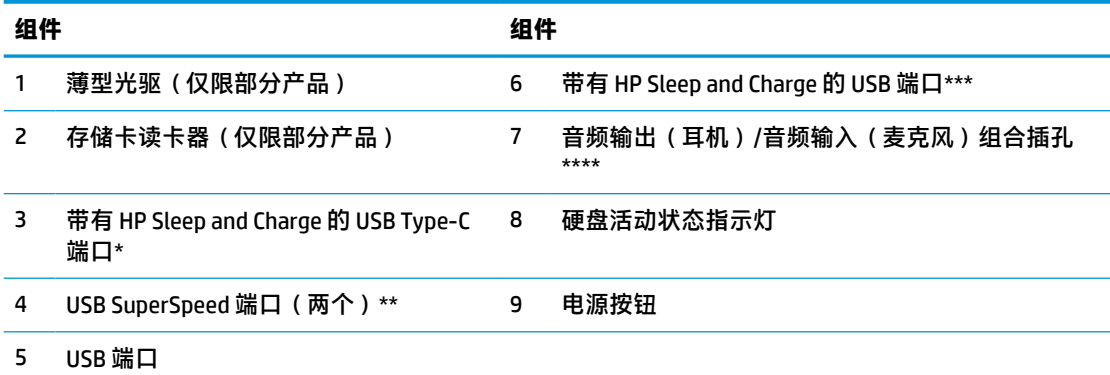

\* 连接带有 Type-C 接口的 USB 设备,提供数据传输,甚至在计算机关闭时还可为手机、摄像机、活动追 踪器或智能手表等大多数产品充电。

\*\* 连接手机、摄像机、活动追踪器或智能手表等 USB 设备,并提供高速数据传输。

\*\*\* 连接 USB 设备,提供数据传输,即使在计算机关闭时,也可为手机、摄像头、活动追踪器或智能手 表等大多数产品充电。

\*\*\*\* 在将设备插入组合插孔时,会显示一个对话框。选择连接的设备的类型。

**注:**接通电源时,电源按钮指示灯一般呈白色。如果指示灯呈红色闪烁,则表示计算机出现了问题。此 时,计算机会显示一个诊断代码。有关代码的含义,请参阅《维修服务指南》。

# <span id="page-10-0"></span>**背面板组件**

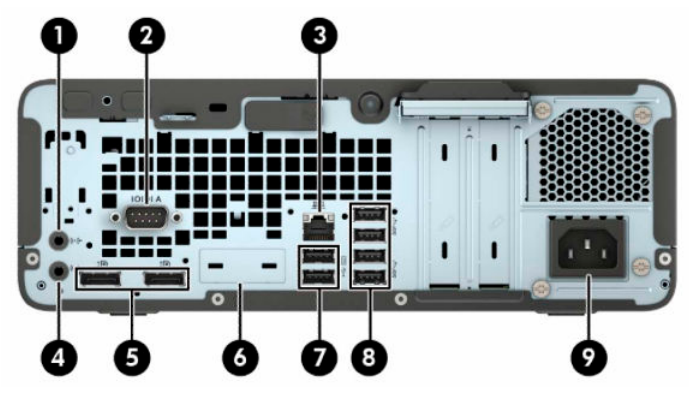

**表 1-2 背面板组件**

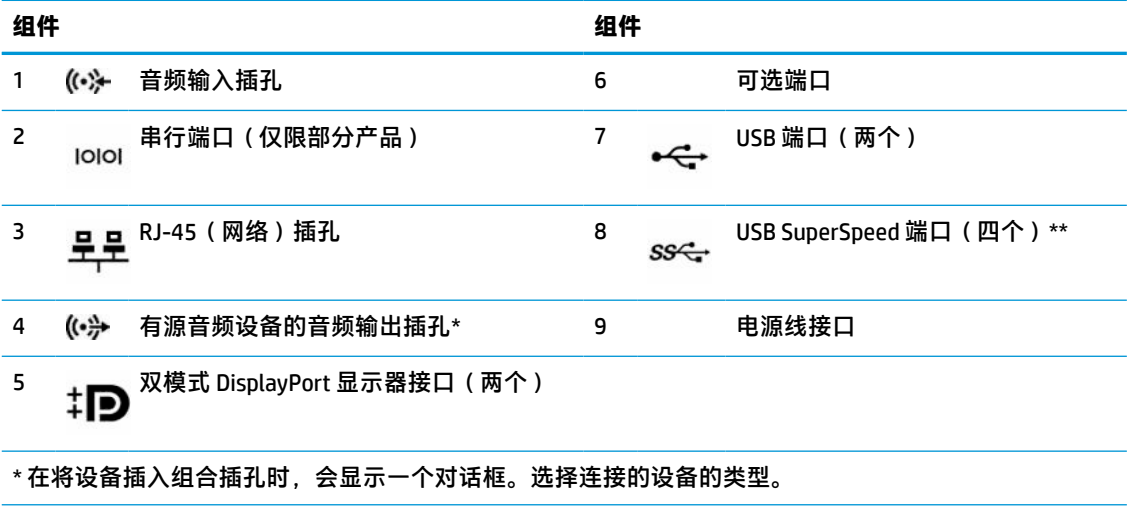

\*\* 连接手机、摄像机、活动追踪器或智能手表等 USB 设备,并提供高速数据传输。

**注:**您使用的型号可能包含 HP 提供的额外可选端口。

如果主板其中一个插槽中安装了显卡,则可以使用该显卡上的接口和/或主板集成显卡上的接口。安装的 特定显卡和软件配置将决定您的行为。

您可通过更改 Computer Setup(计算机设置)的设置,禁用主板上的集成显卡。

# <span id="page-11-0"></span>**序列号的位置**

每台计算机都有一个唯一的序列号和产品 ID 号, 它们位于计算机的外部。向客户服务部门寻求帮助 时,应提供这些号码。

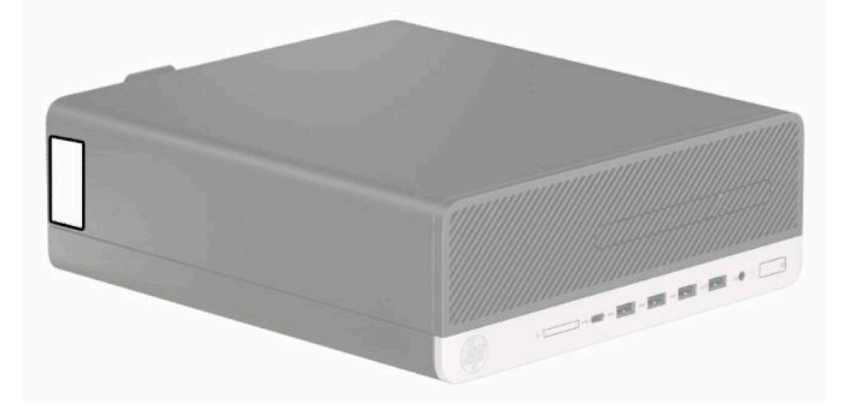

# <span id="page-12-0"></span>**2 硬件升级**

### **维修特性**

本计算机具有便于进行升级和维护的特性。本章介绍的一些安装步骤都需要使用 Torx T15 或平头螺丝 刀。

### **警告和注意**

在进行升级之前,请务必认真阅读本指南中所有相应的说明、注意和警告。

**警告!**为减少电击、灼热表面或火灾造成人身伤害的危险,请执行以下操作:

从交流电源插座中拔出电源线插头,然后等到系统内部组件冷却后再去触摸相应的组件。

请勿将电信或电话连接器插入网络接口控制器 (NIC) 插口。

切勿禁用电源线接地插头。接地插头可以起到重要的安全保护作用。

将电源线插头插入随时伸手可及的接地(连接大地)电源插座中。

为降低受到严重伤害的风险,请阅读用户指南附带的《安全与舒适操作指南》。它向计算机用户介绍 了合理布置工作场所的信息、正确的操作姿势和应当养成的卫生与工作习惯。《安全与舒适操作指 南》同时还提供了重要的电气和机械安全信息。您也可以通过以下网址获取《安全与舒适操作指 南》: <http://www.hp.com/ergo>。

**警告!**内有带电部件与活动部件。

在拆卸设备外壳之前,请先断开设备电源。

重新接通设备电源之前,请装回并固定好外壳。

**切记:**静电可能会损坏电脑或可选设备的电子组件。在执行这些步骤之前,请先确保通过接触接地的 金属设备,释放您身体所带的静电。有关详细信息,请参阅第 40 [页的静电释放。](#page-47-0)

计算机接通交流电源后,主板就始终带有电压。打开计算机之前,必须先断开电源线插头与电源的连 接,以防止对内部组件造成损坏。

### **准备拆卸**

- **1.** 卸下/取出禁止打开计算机的所有安全装置。
- 2. 从计算机中取出所有可移动介质,如光盘和 USB 闪存驱动器。
- **3.** 通过操作系统正常关闭计算机,然后关闭所有外接设备。
- **4.** 从电源插座上拔下交流电源线并断开所有外接设备。
- $\Box$  切记:无论计算机是否处于开机状态,只要将系统电源线插入有电的交流电源插座,主板将始终 带电。打开计算机之前,必须先断开交流电源线插头与电源的连接,以防止对内部组件造成损 坏。

### **卸下计算机检修面板**

要访问内部组件,您必须卸下检修面板。

- <span id="page-13-0"></span>**1.** 准备拆卸。请参阅第 5 [页的准备拆卸。](#page-12-0)
- **2.** 如果计算机已安装在支架上,请将计算机从支架上卸下,并将计算机放倒。
- **3.** 将检修面板释放杆滑到右侧,使其锁定到位 (1)。然后将检修面板向计算机背面的方向滑动 (2),并 将其提起使其脱离计算机 (3)。

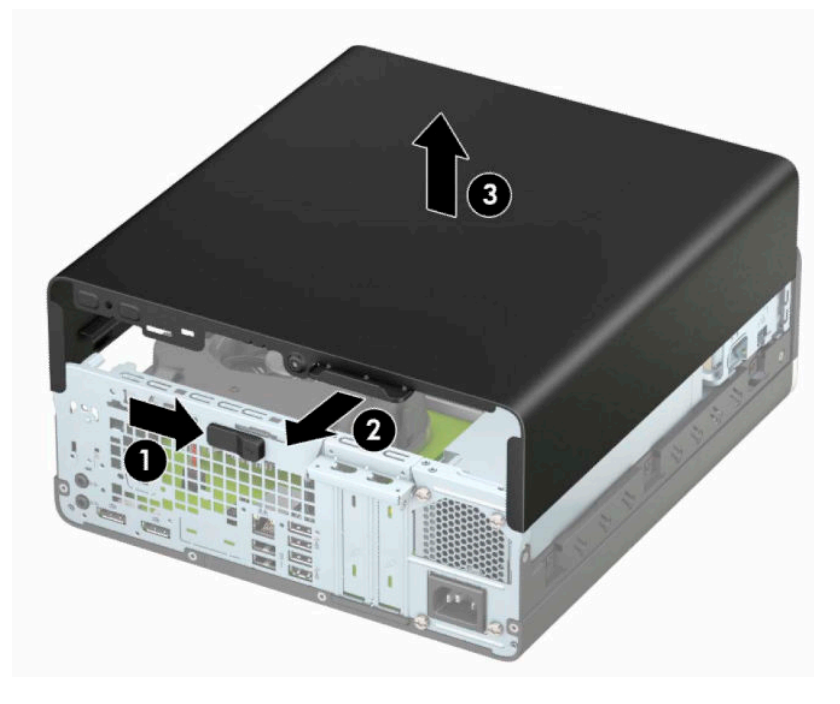

## **重新装上计算机检修面板**

确保检修面板释放杆锁定到位,然后将检修面板放置在计算机上 (1) 并将面板向计算机前部的方向滑动 (2)。释放杆将自动向左往回移动并固定检修面板。

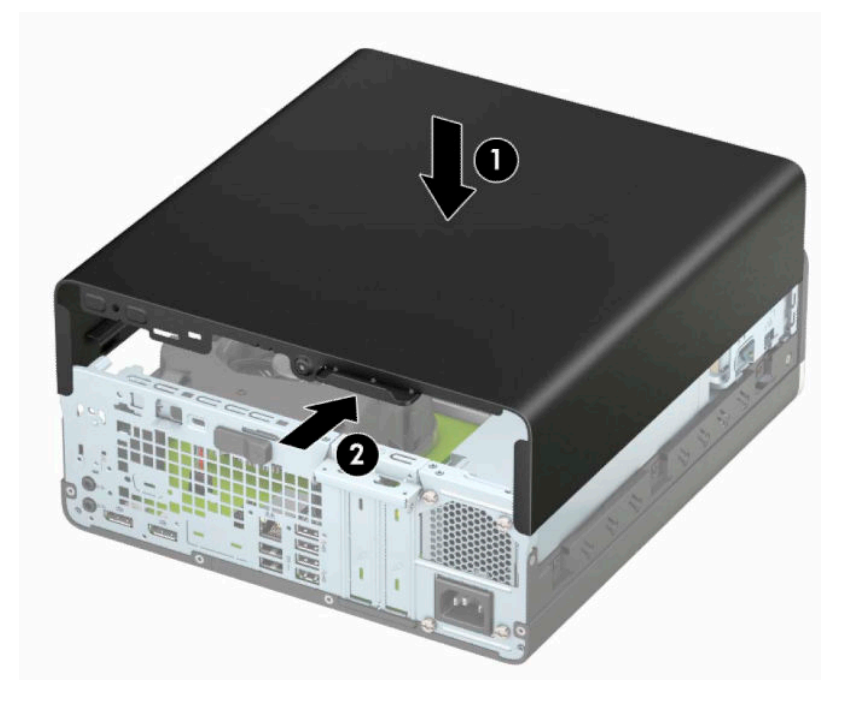

### <span id="page-14-0"></span>**卸下前面板**

- **.** 准备拆卸。请参阅第 5 [页的准备拆卸。](#page-12-0)
- **.** 如果计算机已安装在支架上,请将计算机从支架上卸下,并将计算机放倒。
- **.** 卸下计算机检修面板。请参阅第 5 [页的卸下计算机检修面板。](#page-12-0)
- **.** 提起挡板顶部的四个卡舌 (1),然后转动挡板使其从机箱上脱离 (2)。

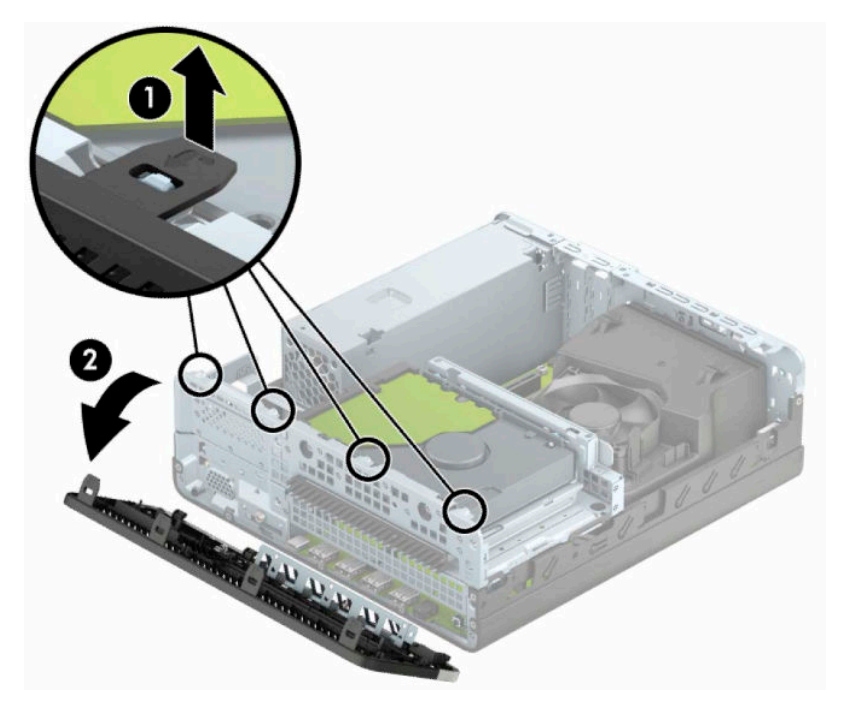

### **卸下超薄光驱空闲挡板**

某些机型具有空闲挡板,用于遮盖超薄光驱托架。先卸下空闲挡板,然后安装光驱。要卸下空闲挡 板,请执行以下操作:

- **.** 准备拆卸。请参阅第 5 [页的准备拆卸。](#page-12-0)
- **.** 如果计算机已安装底座,则从底座上卸下计算机,并将计算机放倒。
- **.** 卸下计算机检修面板。请参阅第 5 [页的卸下计算机检修面板。](#page-12-0)
- **.** 卸下前面板。请参阅第 7 页的卸下前面板。

<span id="page-15-0"></span>**5.** 然后将空闲挡板左侧的卡舌向内推 (1),然后转动挡板使其脱离前面板 (2)。

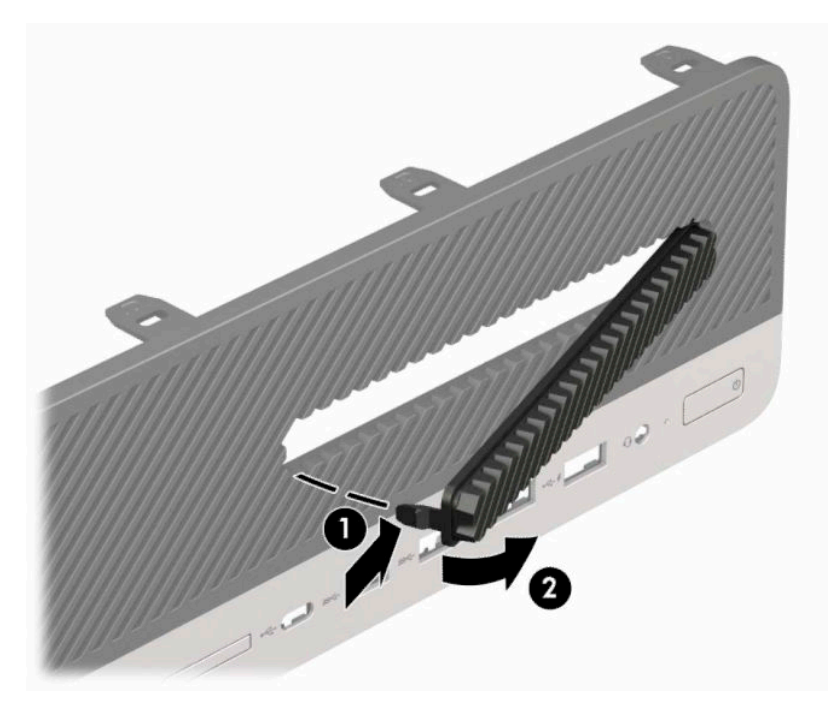

## **重新装上前面板**

将面板底部的四个挂钩插入机箱上的矩形孔中(1),然后转动面板顶端以安装到机箱上(2) 并卡入到位。

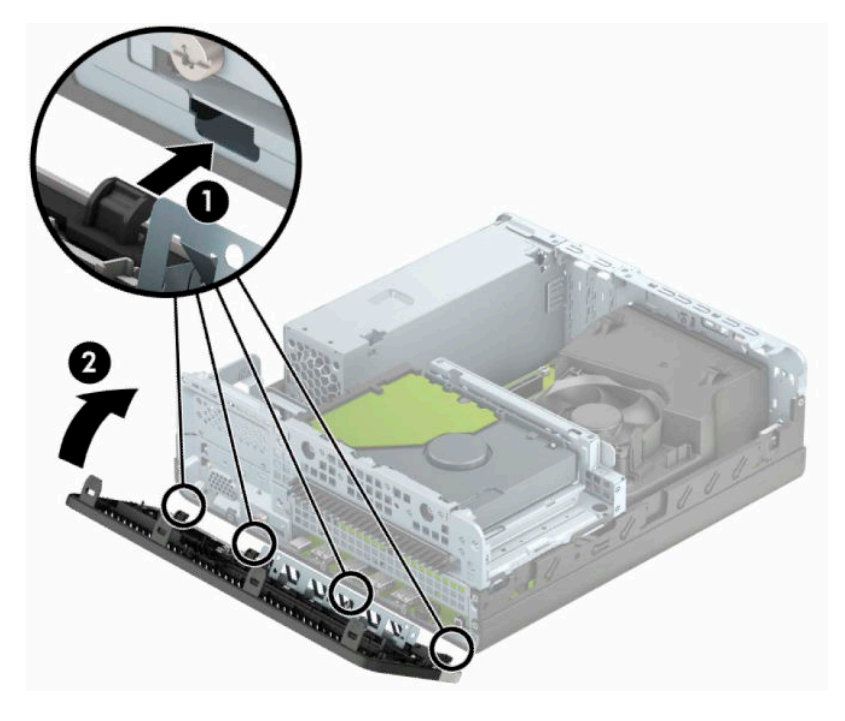

### <span id="page-16-0"></span>**卸下和安装可选的前面板灰尘过滤器**

部分机型配有可选的前面板灰尘过滤器。您必须定期清洁灰尘过滤器,以便过滤器上堆积的灰尘不会 阻碍气流穿过计算机。

**注:**HP 提供可选的前面板灰尘过滤器。

若要拆卸、清洁或装回灰尘过滤器,请执行以下操作:

- **1.** 准备拆卸。请参阅第 5 [页的准备拆卸。](#page-12-0)
- 2. 要卸下灰尘过滤器,在卡舌位置用手指将过滤器与前面板分开,如下图所示。

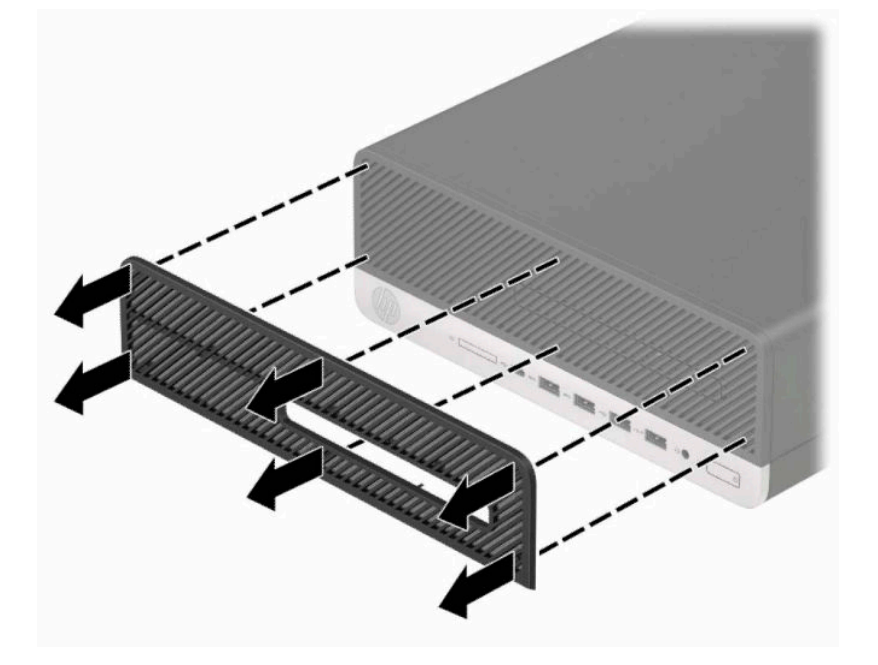

**3.** 使用柔软的刷子或布清洁过滤器上的灰尘。如果灰尘过多,用水将过滤器冲洗干净。

4. 要装回灰尘过滤器, 在卡舌位置用力将过滤器按入前面板, 如下图所示。

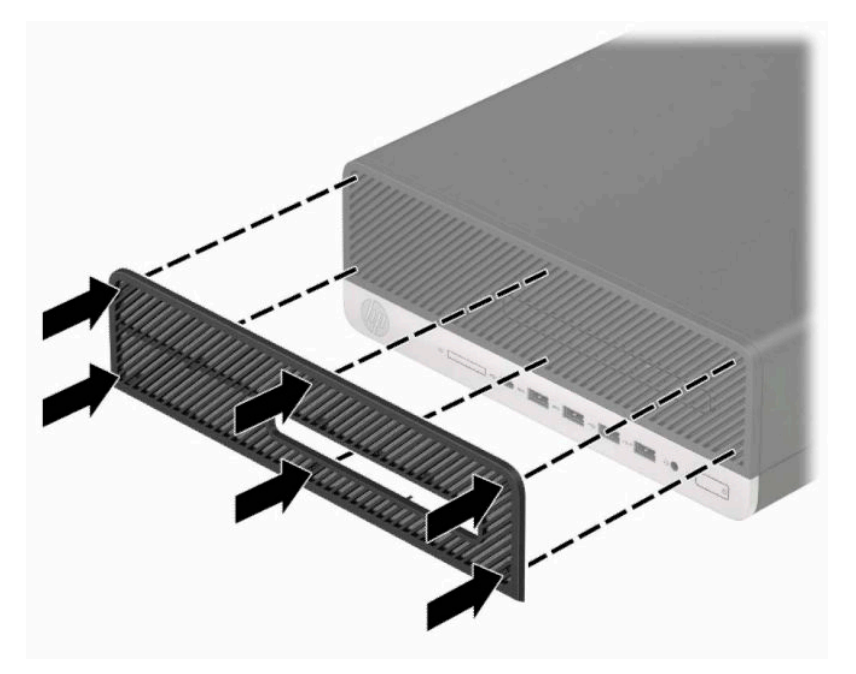

**5.** 重新连接电源线和所有外部设备,然后打开计算机。

## <span id="page-18-0"></span>**从台式机改为立式机配置**

可以使用从 HP 购买的立式底座选件,按立式机形式配置薄型卧式纤小型计算机。

- **注:**为了使计算机在立式机配置下保持稳定,HP 建议您使用立式底座选件。
	- **1.** 准备拆卸。请参阅第 5 [页的准备拆卸。](#page-12-0)
	- **2.** 将计算机右侧朝下放在底座选件上。

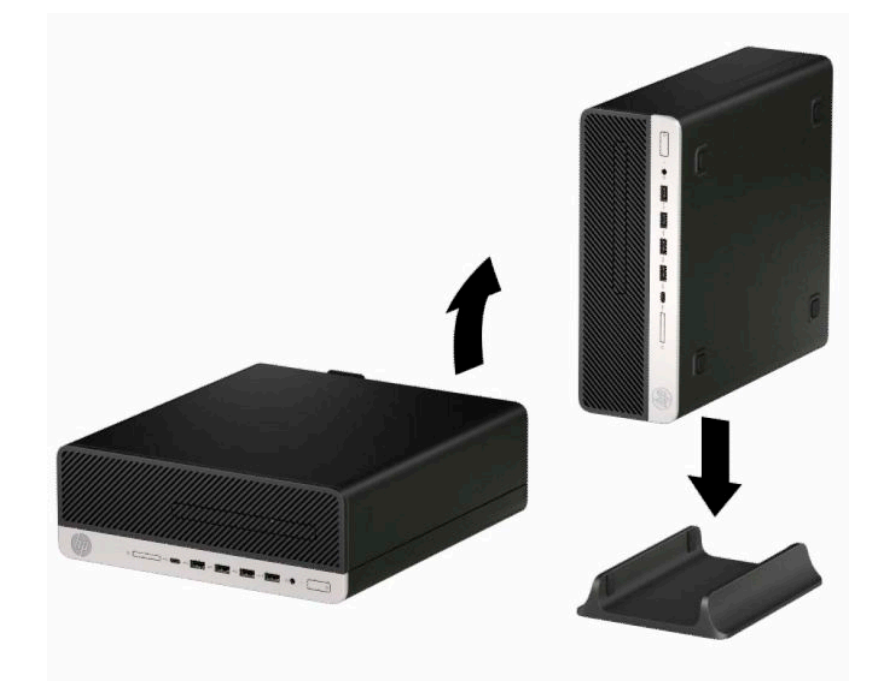

- **3.** 重新连接电源线和所有外部设备,然后打开计算机。
- $\overline{27}$  **注**: 确保在计算机周围留出至少 10.2 厘米(4 英寸)的空间。
- **4.** 锁定所有在移动计算机之前所解除的安全保护装置。

<span id="page-19-0"></span>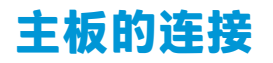

请参阅下图和表,以识别机型的主板接口。

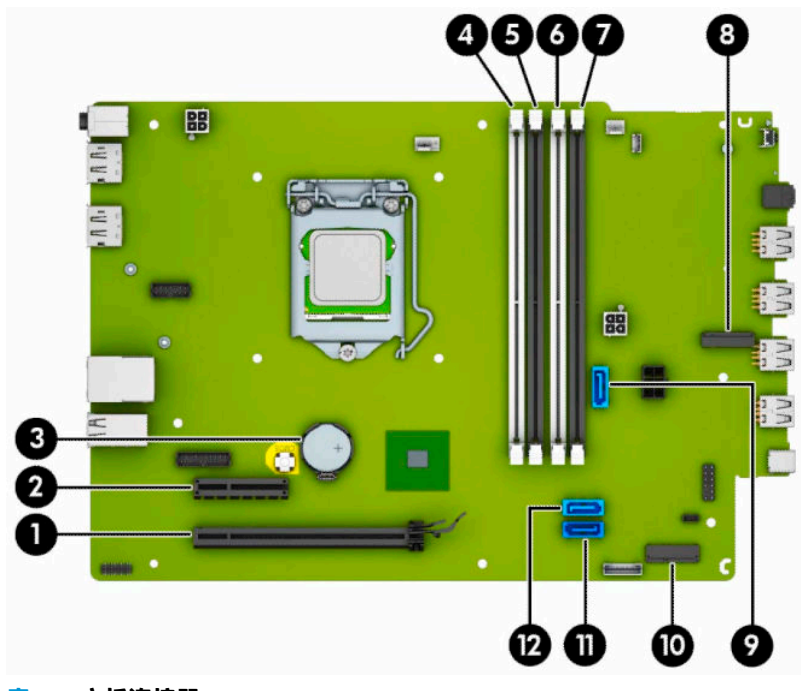

#### **表 2-1 主板连接器**

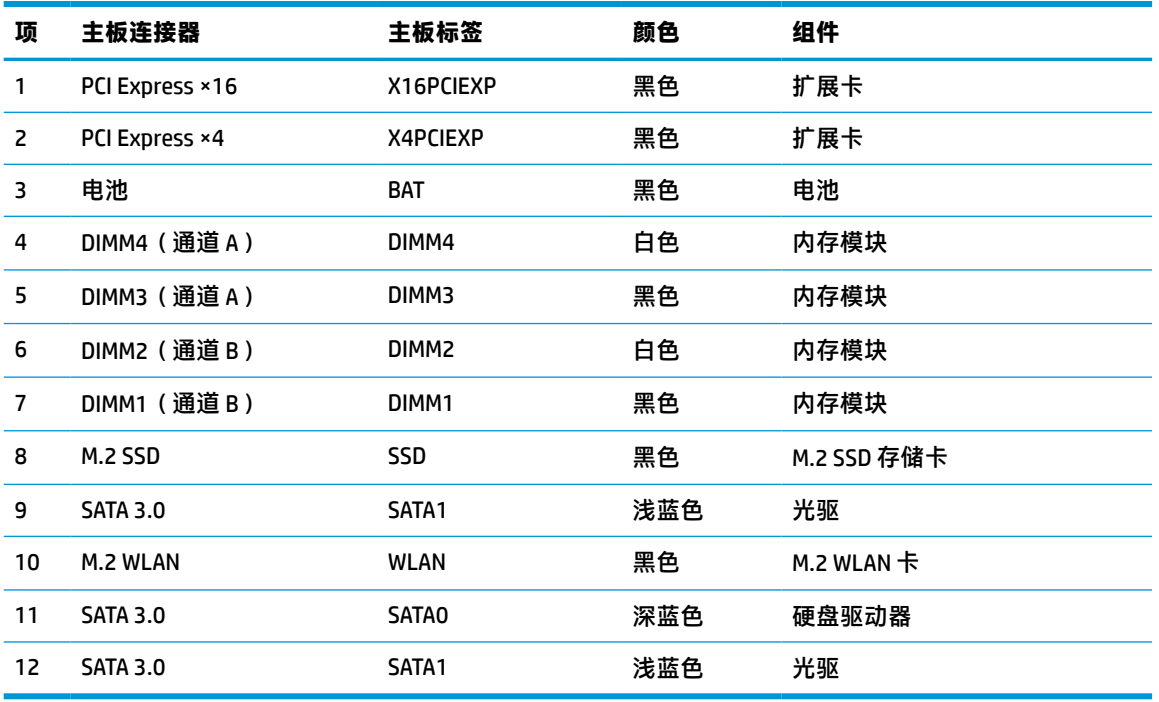

### <span id="page-20-0"></span>**升级系统内存**

随计算机提供的内存是双倍数据速率 4 同步动态随机存取内存 (DDR4-SDRAM) 双列直插式内存模块 (DIMM)。

主板上的内存插槽至少预安装了一个内存条。要获得最大内存支持,您最多可以在主板上安装 64 GB 内 存,这些内存是在高性能双通道模式下配置的。

为确保系统正常运行,DIMMs 必须满足以下规格:

- 行业标准的 288 针
- 无缓冲的非 ECC PC4-19200 DDR4-2400/2666 MHz-compliant
- 1.2 伏 DDR4-SDRAM 内存模块
- CAS 延迟 17 DDR4 2400/2666 MHz (17-17-17 定时)
- 强制性 JEDEC SPD 信息

计算机支持以下各项:

- 512 Mb、1 Gb、2 Gb 和 4 Gb 非 ECC 内存技术
- 单面和双面内存条
- 由 ×8 和 ×16 DDR 设备构成的内存模块;不支持由 ×4 SDRAM 构成的内存模块

 $\overline{\mathbb{B}}$  注:安装不受支持的内存模块之后,系统会无法正常运行。

### **安装内存条**

主板上有四个内存插槽,每个通道两个插槽。这些插槽分别标有 DIMM1、DIMM2、DIMM3 和 DIMM4。插 槽 DIMM1 和 DIMM2 在内存通道 B 中运行;插槽 DIMM3 和 DIMM4 在内存通道 A 中运行。

根据 DIMM 的安装方式,系统将自动按单通道模式、双通道模式或柔性模式运行。

- $\overline{\mathbb{B}}$  注:单通道和非均衡双通道内存配置将会导致图形性能下降。
	- 如果仅在一个通道中的 DIMM 插槽中进行安装,则系统将在单通道模式下运行。
	- 如果通道 A 中的 DIMM 的内存总容量与通道 B 中的 DIMM 的内存总容量相等, 则系统将在性能更高 的双通道模式下运行。不过,两个通道的技术和设备宽度可能不同。例如,如果通道 A 安装了两 个 1 GB DIMM,通道 B 安装了一个 2 GB DIMM,系统将在双通道模式下运行。
	- 如果通道 A 中的 DIMM 的内存总容量与通道 B 中的 DIMM 的内存总容量不相等,则系统将在柔性模 式下运行。在柔性模式下,安装了少量内存的通道表明内存总量分配给双通道,而其余数量的内 存分配给单通道。为获得最佳速度,应当对通道进行平衡,以便最大数量的内存在两个通道之间 分配。如果一个通道安装的内存比另一个通道多, 则应该为通道 A 分配较大的内存容量。例如, 如果在插槽中安装一个 2 GB DIMM 和三个 1 GB DIMM, 则通道 A 应安装 2 GB DIMM 和一个 1 GB DIMM,通道 B 安装另外两个 1 GB DIMM。在采用这种配置时,4 GB 内存将以双通道模式运行,1 GB 内存以单通道模式运行。
	- 在任何模式下,最大运行速率均取决于系统中速率最低的 DIMM。

 $\Box$   $^{\prime\prime}$  切记:在添加或卸下内存模块之前必须断开电源线,并等待大约 30 秒以使电量耗尽。无论计算机是否 处于开机状态,只要将计算机插入有电的交流电源插座,内存模块将始终带电。在带电情况下添加或 卸下内存模块可能会造成内存模块或主板不可修复的损坏。

内存模块插槽具有镀金接点。在升级内存时,请务必使用具有镀金接点的内存模块,以防止因不相容 的金属相互接触而造成的腐蚀和(或)氧化。

静电会损坏计算机或可选插卡的电子组件。在执行这些步骤之前,请先确保通过接触接地的金属设 备,释放您身体所带的静电。有关详细信息,请参阅第 40 [页的静电释放。](#page-47-0)

取放内存模块时,请小心不要触及任何触点。否则,可能会损坏模块。

- **1.** 准备拆卸。请参阅第 5 [页的准备拆卸。](#page-12-0)
- **2.** 卸下计算机检修面板。请参阅第 5 [页的卸下计算机检修面板。](#page-12-0)

**警告!**为了减少由灼热表面造成人身伤害的危险,应在内部系统组件冷却之后再去触摸。

**3.** 打开内存模块插槽的两个锁定器 (1),然后将内存模块插入插槽 (2)。将模块向下按入插槽,确保模 块完全插入并正确就位。确保锁定器处于锁定位置 (3)。

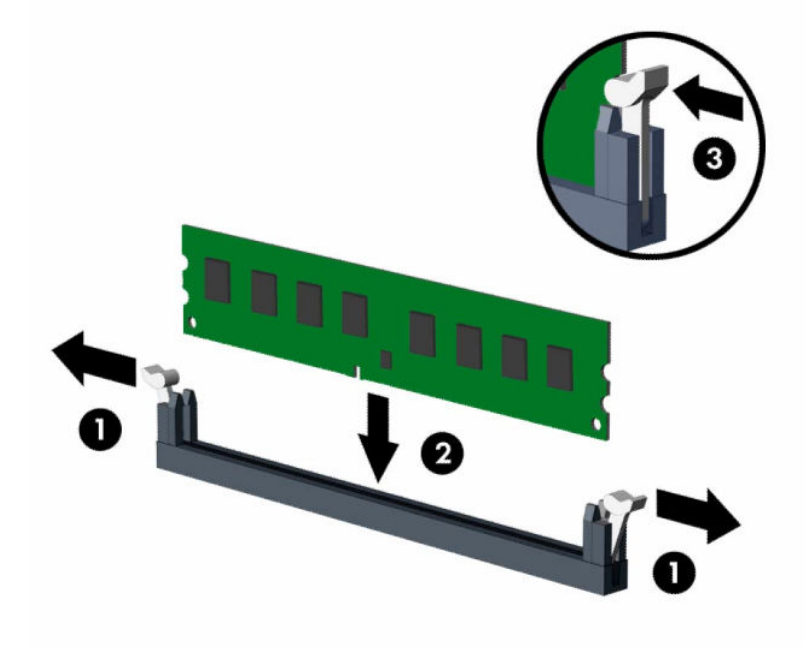

 $\widetilde{\mathbb{B}}$  **注**: 内存模块只能以一种方式安装。使内存条上的凹口与插槽上的卡舌对齐。 在白色 DIMM 插槽前安装黑色 DIMM 插槽。

为了获得最佳性能,在插槽中进行安装时要使在通道 A 和通道 B 之间分配的内存容量尽可能相 等。

- **4.** 重复第 3 步以安装其它模块。
- **5.** 重新装上计算机检修面板。
- **6.** 重新连接电源线和所有外部设备,然后打开计算机。计算机会自动识别新添加的内存。
- **7.** 锁定所有在拆卸检修面板时解除的安全保护装置。

### <span id="page-22-0"></span>**卸下或安装扩展卡**

本款计算机配备了一个 PCI Express ×4 扩展槽和一个 PCI Express ×16 扩展槽。

**注:**PCI Express 插槽仅支持低型插卡。 您可以在 PCI Express ×16 插槽中安装一个 PCI Express ×1、×4、×8 或 ×16 扩展卡。 对于双显卡配置,第一个(主)显卡必须安装在 PCI Express ×16 插槽中。 要卸下、更换或添加扩展卡,请执行以下操作: **1.** 准备拆卸。请参阅第 5 [页的准备拆卸。](#page-12-0)

- **2.** 如果计算机放在底座上,请将计算机从底座上卸下。
- **3.** 卸下计算机检修面板。请参阅第 5 [页的卸下计算机检修面板。](#page-12-0)
- **4.** 找到主板上适当的空闲扩展槽和计算机机箱背面的相应扩展槽。
- **5.** 转动插槽挡片释放锁定器至打开位置。

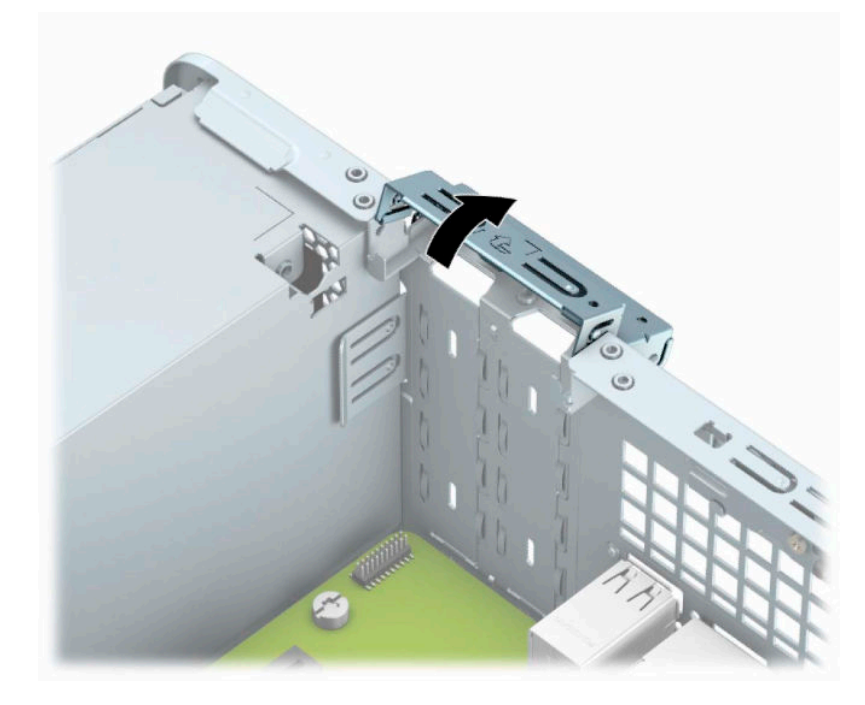

**6.** 在安装扩展卡之前,请先卸下扩展槽挡片或现有的扩展卡。

**注:**在卸下安装的扩展卡之前,请先断开可能连接到扩展卡上的所有电缆。

**a.** 如果要在空闲插槽中安装扩展卡,请卸下机箱背面相应的扩展槽挡片。将平头螺丝刀插入扩 展槽挡片 (1) 背面的插槽中,然后前后轻轻摇动螺丝刀将其拆下 (2)。

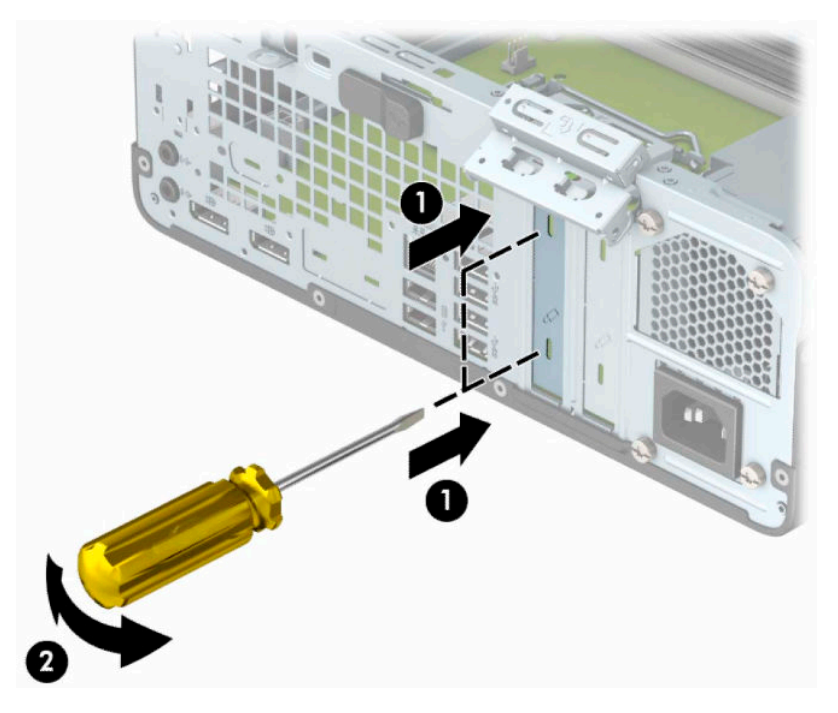

**b.** 如果要卸下 PCI Express ×4 卡,请握住卡的两端,然后前后轻轻摇动,直至连接器脱离插槽。 将卡垂直向上拉离机箱 (1),并拉出机箱 (2),以将其卸下。确保不要让扩展卡刮到其它组 件。

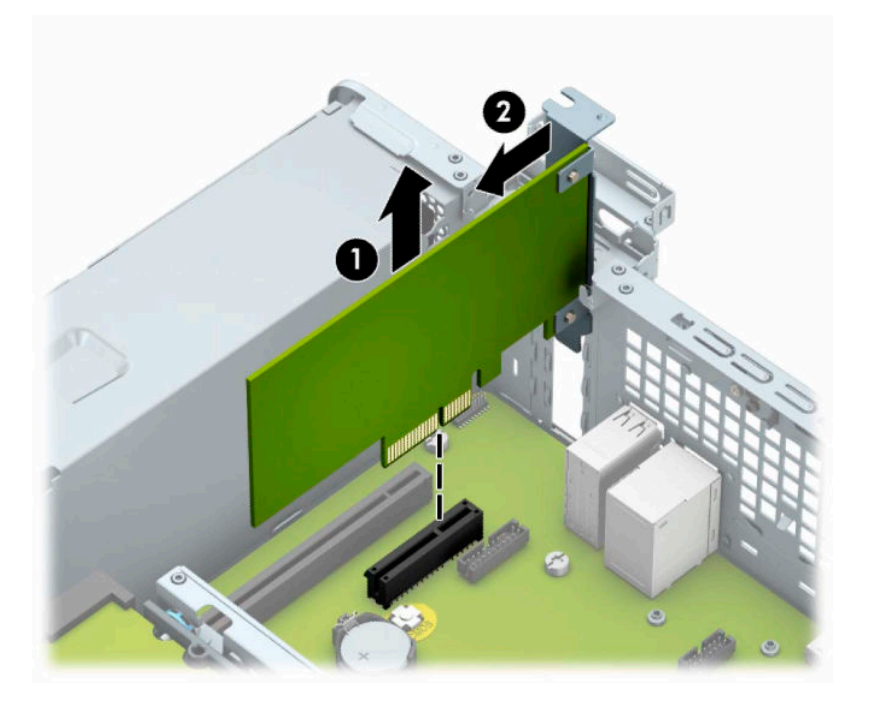

c. 如果要卸下 PCI Express ×16 卡,请将扩展槽后面的固定臂从卡上拉出(1),然后小心地前后晃 动卡,直到将连接器从插槽中拉出。将卡垂直向上拉离机箱 (2), 并拉出机箱 (3), 以将其卸 下。确保不要让扩展卡刮到其它组件。

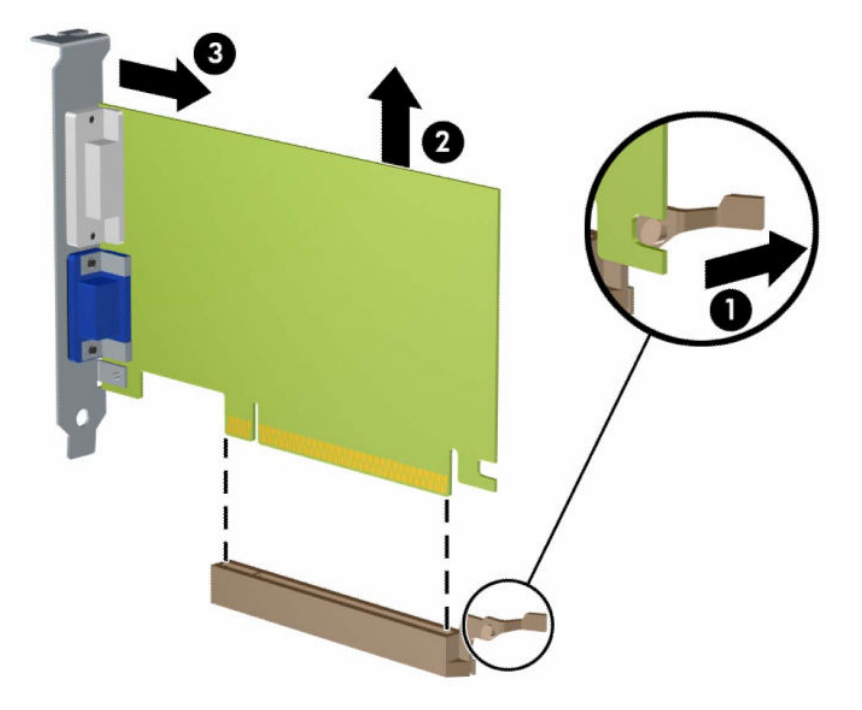

- **7.** 将卸下的卡存放在防静电包装中。
- **8.** 如果不安装新的扩展卡,请安装扩展槽挡片以盖住空闲插槽。
- $\stackrel{\mathbb{D}}{b}$  **切记:**卸下扩展卡后,必须安装新的扩展卡或扩展槽挡片,以确保内部组件在运行期间正常冷 却。

**.** 要安装新的扩展卡,请抓住扩展卡,使其位于主板扩展槽正上方,然后将卡向机箱背面的方向移 动(1),使卡上的支架底部滑入机箱的小插槽中。将扩展卡垂直向下插入主板上的扩展槽(2)。

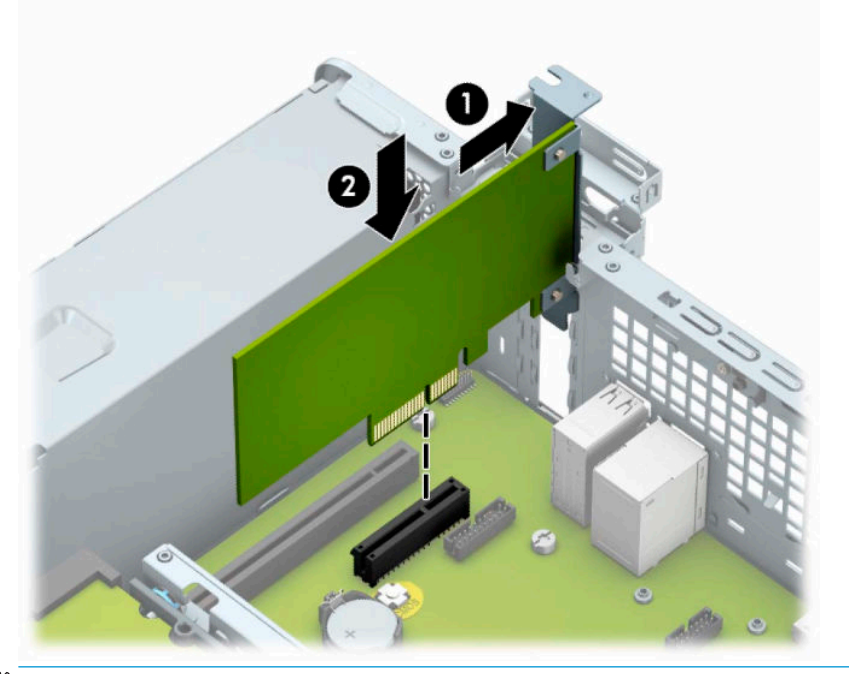

**注:**安装扩展卡时,请用力按压扩展卡,以使整个连接器在扩展卡插槽中正确就位。

**.** 将插槽挡片固定锁定器转回到位,以固定扩展卡。

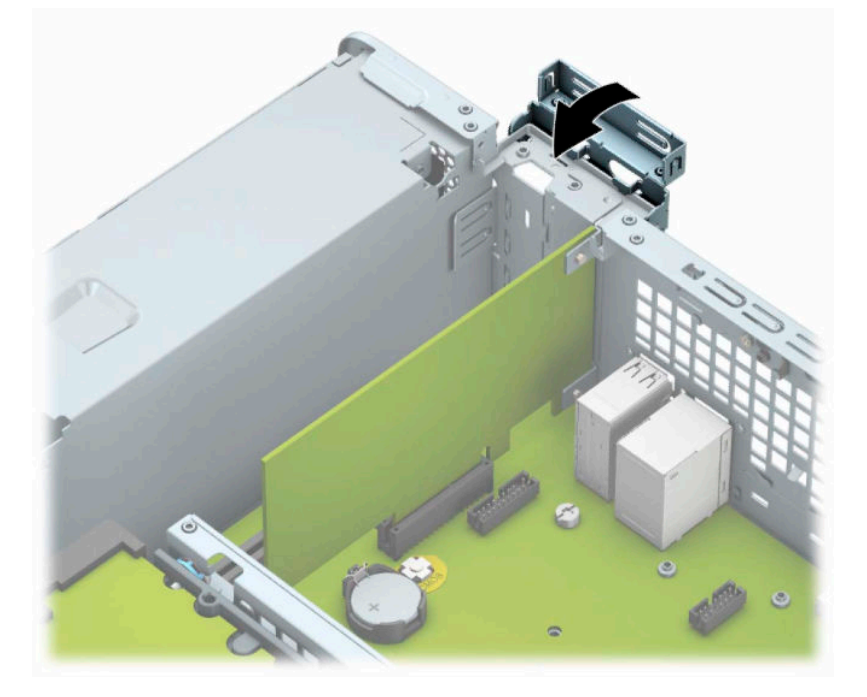

**.** 如果需要,将外部电缆连接到已安装的卡上。如果需要,将内部电缆连接到主板上。

- **.** 重新装上计算机检修面板。
- **.** 如果计算机原来放在底座上,请重新装上底座。
- **.** 重新连接电源线和所有外部设备,然后打开计算机。
- <span id="page-26-0"></span>**15.** 锁定所有在拆卸检修面板时解除的安全保护装置。
- **16.** 如果需要,请重新配置计算机。

### **驱动器的位置**

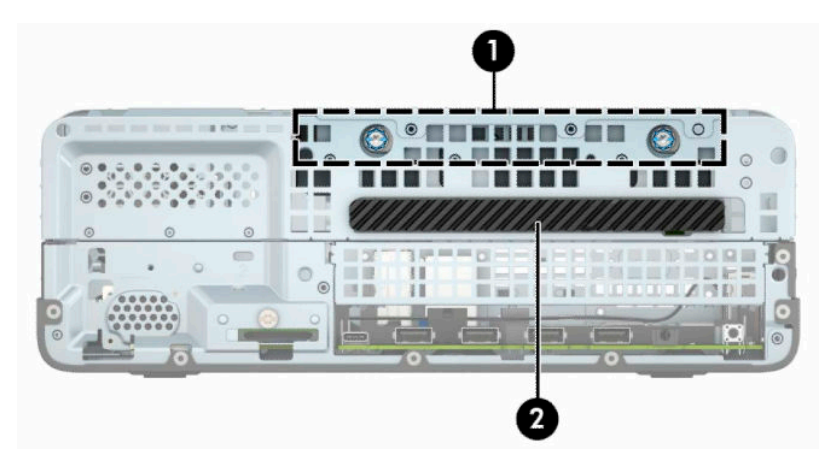

**表 2-2 驱动器的位置**

#### **驱动器的位置**

- 1 3.5 英寸硬盘驱动器托架
- 2 9.5 毫米超薄光驱托架
- **注:**您的计算机上的驱动器配置可能与上图所示的驱动器配置不同。

### **拆卸和安装驱动器**

在安装驱动器时,请遵循以下准则:

- 主串行 ATA (SATA) 硬盘驱动器必须连接到主板上标有 SATA0 的深蓝色主 SATA 接口。
- 将光驱连接到主板上标有 SATA1 的浅蓝色 SATA 接口。

 $\Box$  切记:为了防止丢失所做的工作以及损坏计算机或驱动器,请注意以下事项:

如果要安装或卸下驱动器,请正常关闭操作系统,然后关闭计算机,拔下电源线插头。切勿在计算机 处于开启或等待模式时卸下驱动器。

在取放驱动器之前,请确保先释放静电。在取放驱动器时,应避免触及连接器。有关防止静电损坏的 详细信息,请参阅第 40 [页的静电释放。](#page-47-0)

处理驱动器时请小心操作;不可摔打驱动器。

插装驱动器时,切勿用力过猛。

不要让硬盘驱动器接触到液体,也不要将其放置在温度过高或过低的环境中或具有磁场的产品(例如 显示器或扬声器)附近。

如果必须邮寄驱动器,请将驱动器放置在有泡沫衬垫的邮包或其它保护性包装箱中,并且在包装箱上 贴"易碎物品:小心轻放"标签。

### <span id="page-27-0"></span>**卸下 9.5 毫米超薄光驱**

- **.** 准备拆卸。请参阅第 5 [页的准备拆卸。](#page-12-0)
- **.** 如果计算机放在底座上,请将计算机从底座上卸下。
- **.** 卸下计算机检修面板。请参阅第 5 [页的卸下计算机检修面板。](#page-12-0)
- **.** 从光驱背面断开电源电缆 (1) 和数据电缆 (2)。
- $\bar{\mathbb{D}}$  切记:在移除电缆时,请勿拉拔电缆本身,而应施力于卡舌或连接器,以避免损坏电缆。

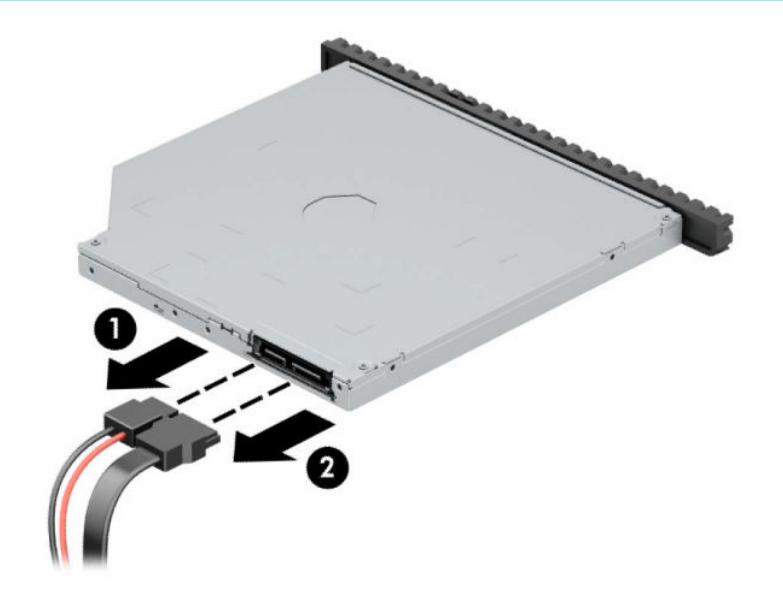

**.** 向驱动器中心推动驱动器右后方的绿色释放杆 (1),然后向前滑动驱动器,以将其滑出托架 (2)。

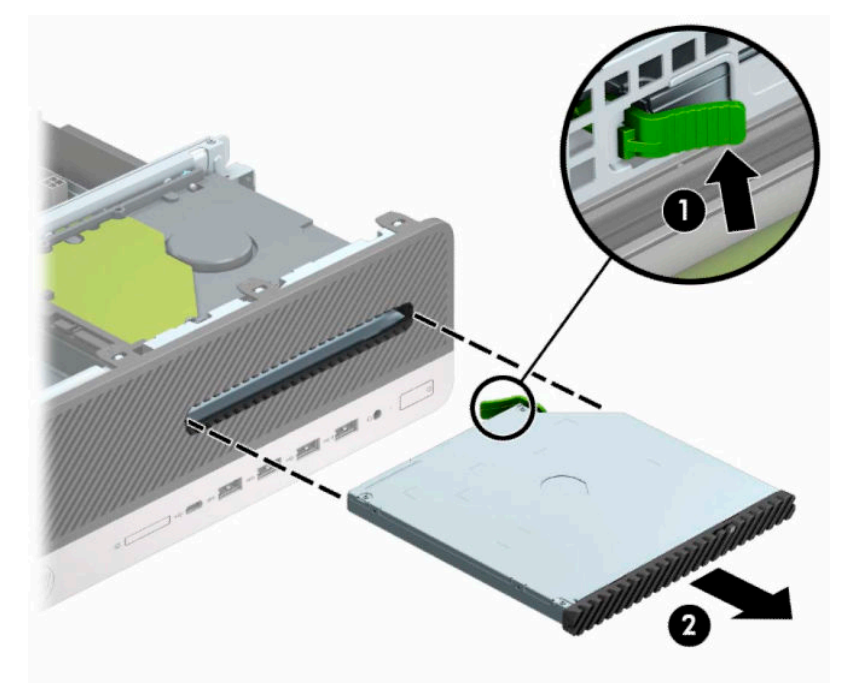

### <span id="page-28-0"></span>**安装 9.5 毫米超薄光驱**

- **.** 准备拆卸。请参阅第 5 [页的准备拆卸。](#page-12-0)
- **.** 如果计算机放在底座上,请将计算机从底座上卸下。
- **.** 卸下计算机检修面板。请参阅第 5 [页的卸下计算机检修面板。](#page-12-0)
- **.** 如果要在用空闲挡板遮盖的托架中安装超薄驱动器,请先拆除前挡板,然后拆除空闲挡板。有关 详细信息,请参阅第 7 [页的卸下超薄光驱空闲挡板。](#page-14-0)
- **.** 将释放锁定器上的小针脚与驱动器侧面上的小孔对齐,然后将锁定器牢牢按到驱动器上。

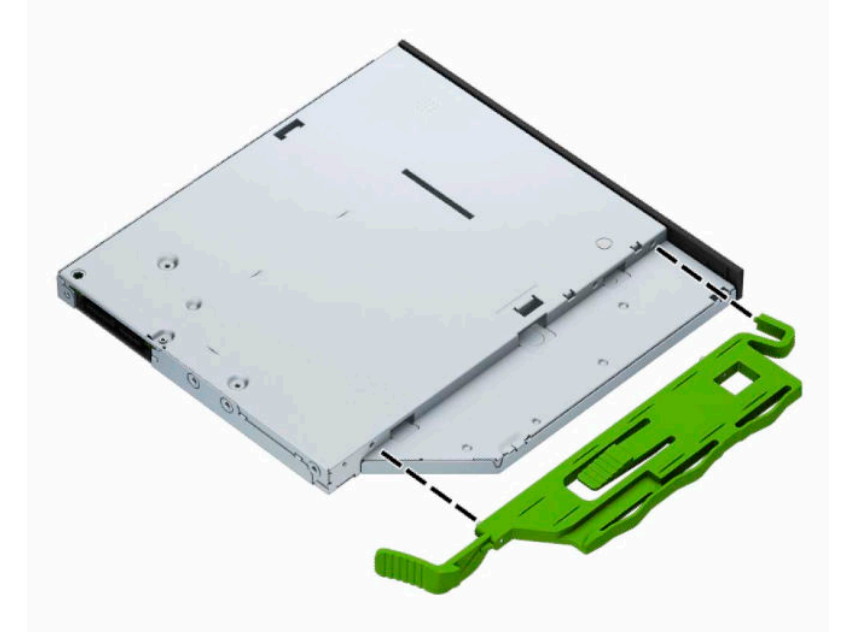

**.** 将光驱通过前面板径直推入托架中 (1),直到光驱背面的栓锁锁定到位 (2)。

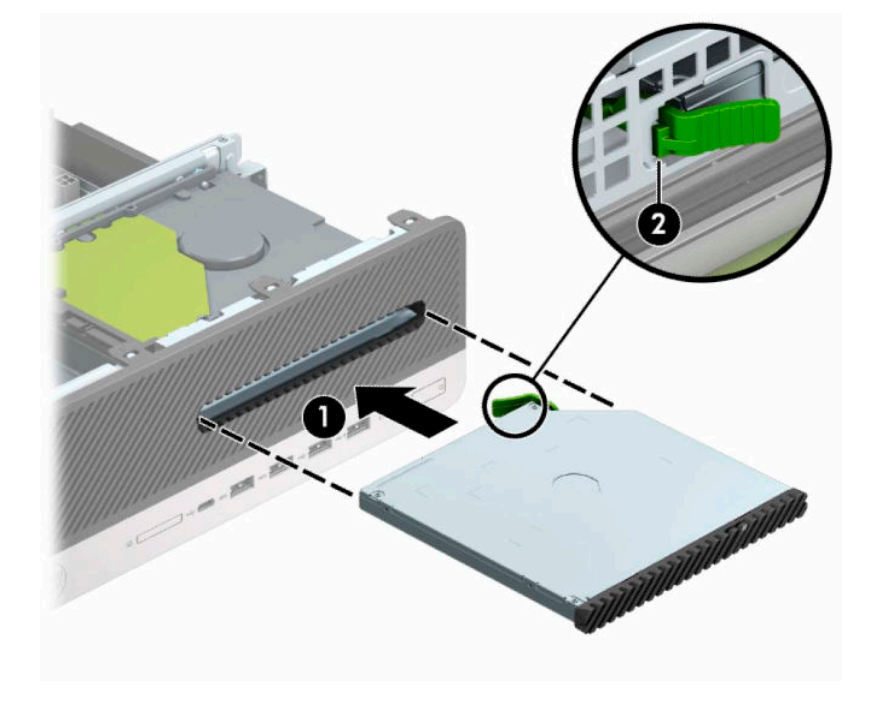

<span id="page-29-0"></span>**.** 将电源线 (1) 和数据电缆 (2) 连接到驱动器背面。

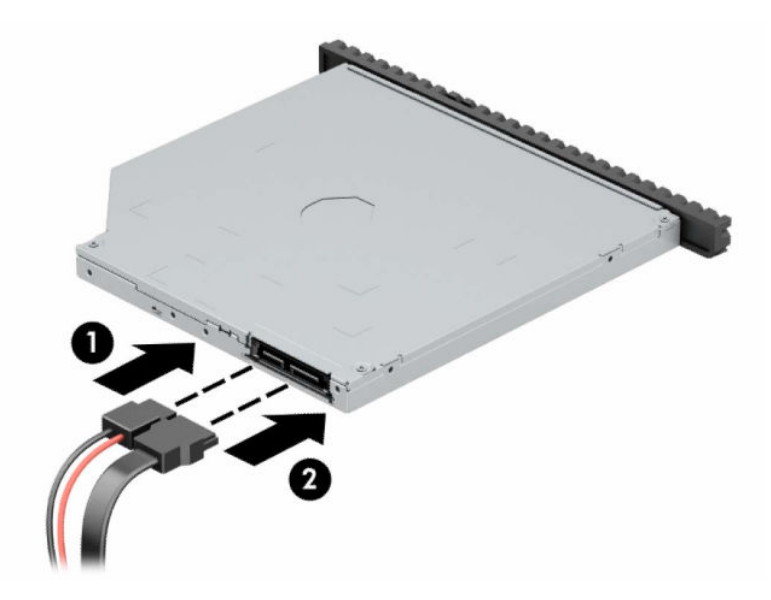

**.** 将数据电缆的另一端连接到主板上标有 SATA1 的浅蓝色 SATA 接口。

**注:**有关主板驱动器接口的示意图,请参阅第 12 [页的主板的连接。](#page-19-0)

- **.** 若之前卸下了前挡板,请重新装回前挡板。
- **.** 重新装上计算机检修面板。
- **.** 如果计算机原来放在底座上,请重新装上底座。
- **.** 重新连接电源线和所有外部设备,然后打开计算机。
- **.** 锁定所有在拆卸检修面板时解除的安全保护装置。

### **卸下和更换 3.5 英寸硬盘驱动器**

- $\bar{\boxdot}$  **注:**在卸下旧硬盘驱动器之前,务必先对其中的数据进行备份,以便将数据移到新硬盘驱动器中。
	- **.** 准备拆卸。请参阅第 5 [页的准备拆卸。](#page-12-0)
	- **.** 如果计算机放在底座上,请将计算机从底座上卸下。
	- **.** 卸下计算机检修面板。请参阅第 5 [页的卸下计算机检修面板。](#page-12-0)

**4.** 从硬盘驱动器背面断开电源电缆 (1) 和数据电缆 (2)。

 $\bar{\mathbb{D}}$  切记:在移除电缆时,请勿拉拔电缆本身,而应施力于卡舌或连接器,以避免损坏电缆。

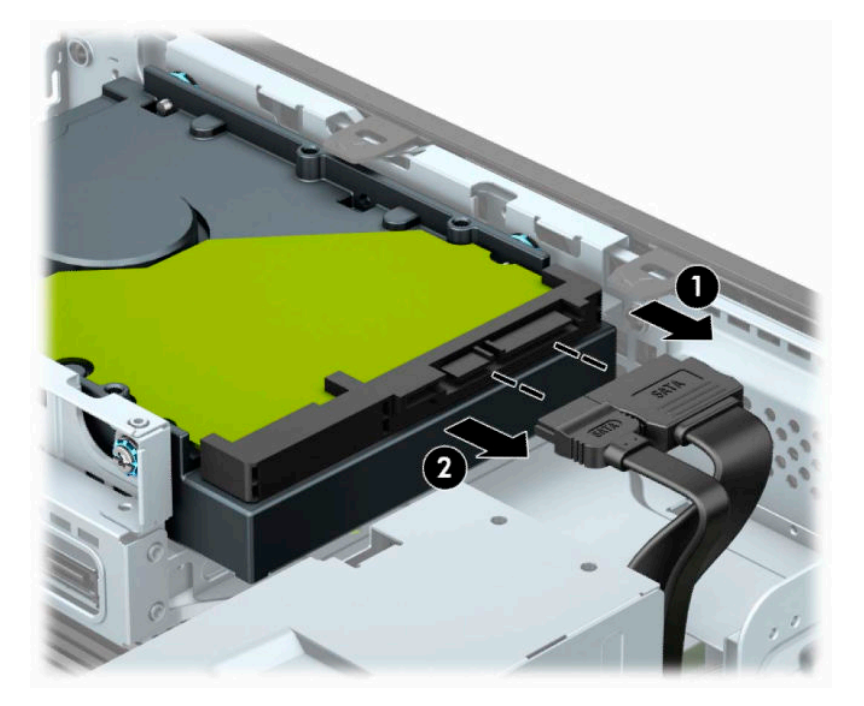

**5.** 从硬盘驱动器上拔出驱动器背面旁边的释放杆 (1)。拉出释放杆的同时,向前滑动驱动器直到滑不 动为止,然后将驱动器提出托架 (2)。

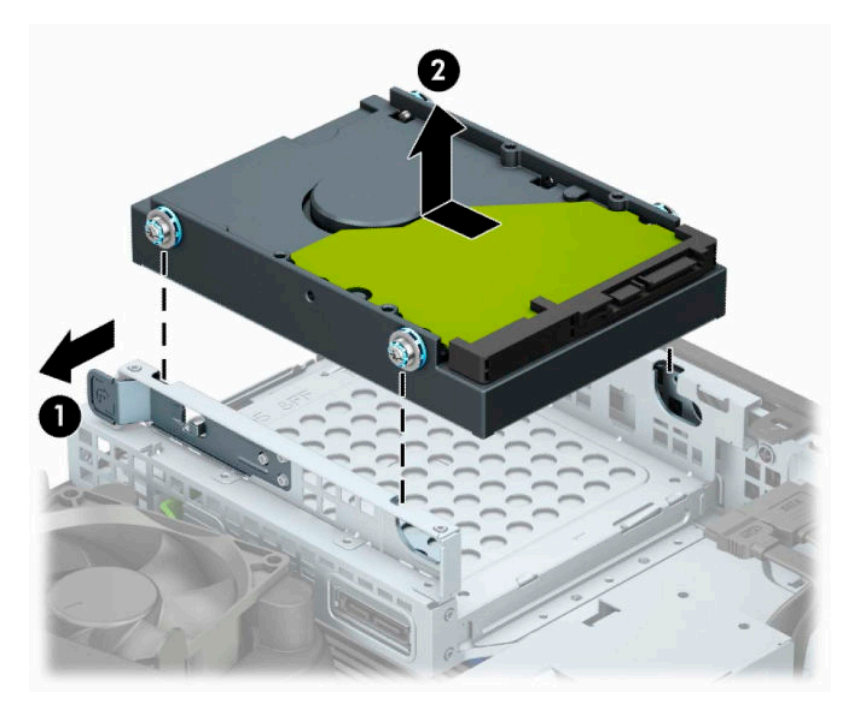

- **6.** 在硬盘驱动器的两侧安装标准 6-32 银蓝色安装螺钉。
- **注:**若是要替换 3.5 英寸硬盘驱动器,要将旧硬盘驱动器上的安装螺钉安装到新硬盘驱动器上。 您可以向 HP 另外购买安装螺钉。

安装四颗银蓝色 6-32 安装螺钉 (驱动器每侧各两颗)。

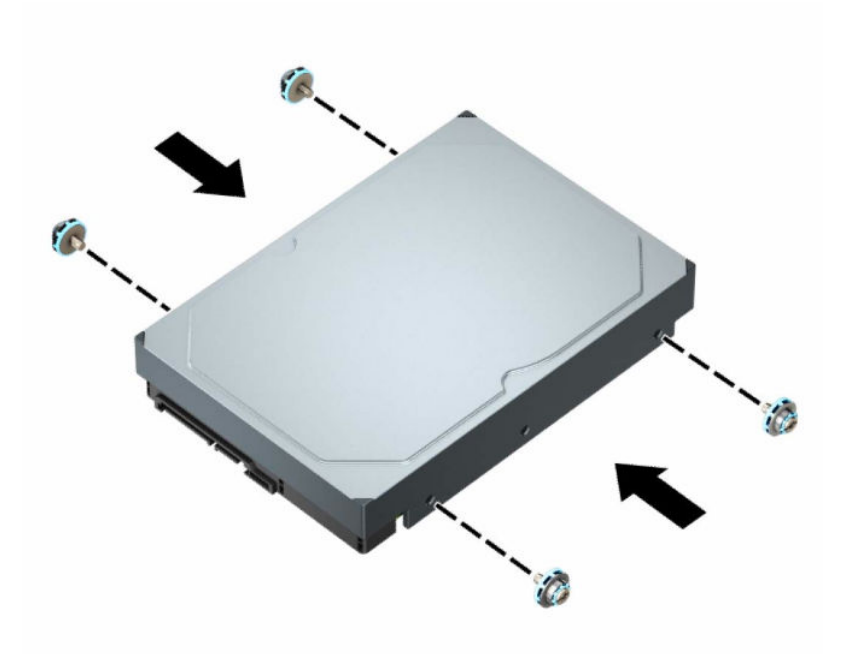

- 您也可以使用类似于下图所示的适配托架将 2.5 英寸硬盘驱动器安装在 3.5 英寸驱动器托架 中。
	- 将 2.5 英寸驱动器滑入 3.5 英寸适配器支架中。

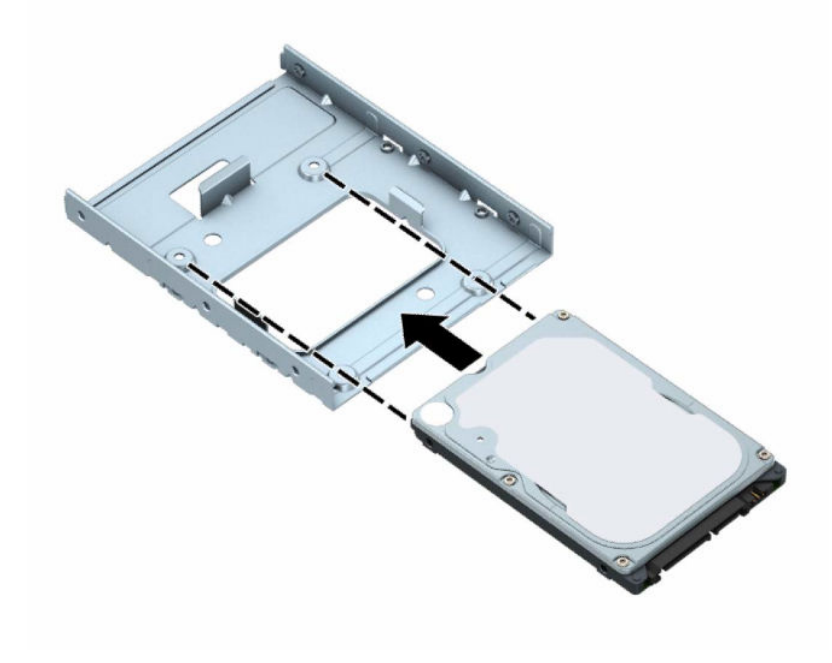

– 穿过支架的下面将四颗 M3 适配器支架螺钉安装入驱动器,使驱动器固定到托架适配器 支架。

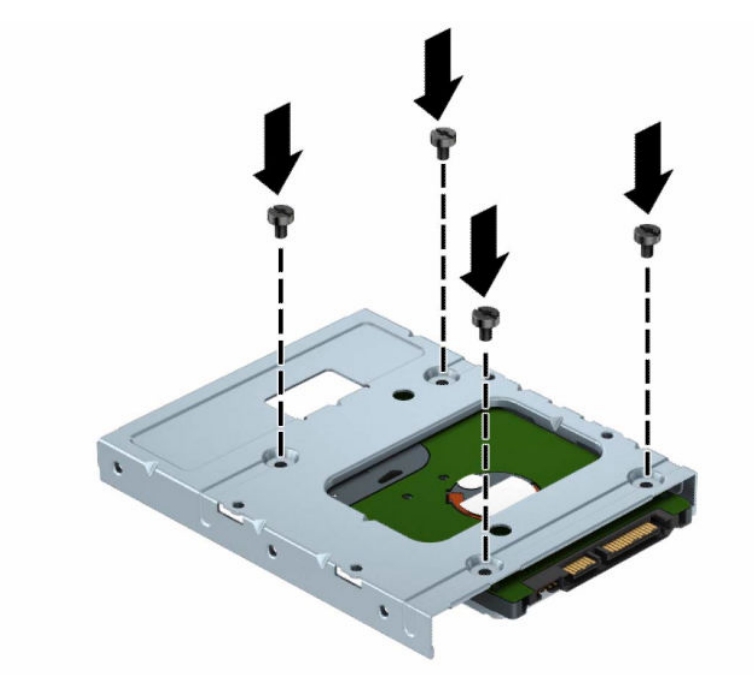

– 在适配器支架中安装四颗 6-32 银蓝色安装螺钉(支架每侧各两颗)。

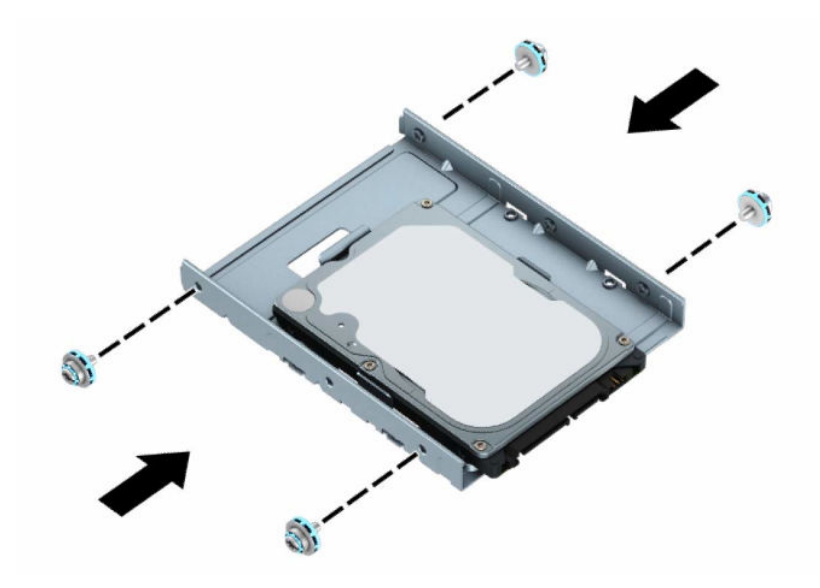

**7.** 将安装螺钉对准机箱驱动器箱上的插槽,并向下按硬盘驱动器使其进入托架,然后向后滑动驱动 器直到滑不动且锁定到位为止。

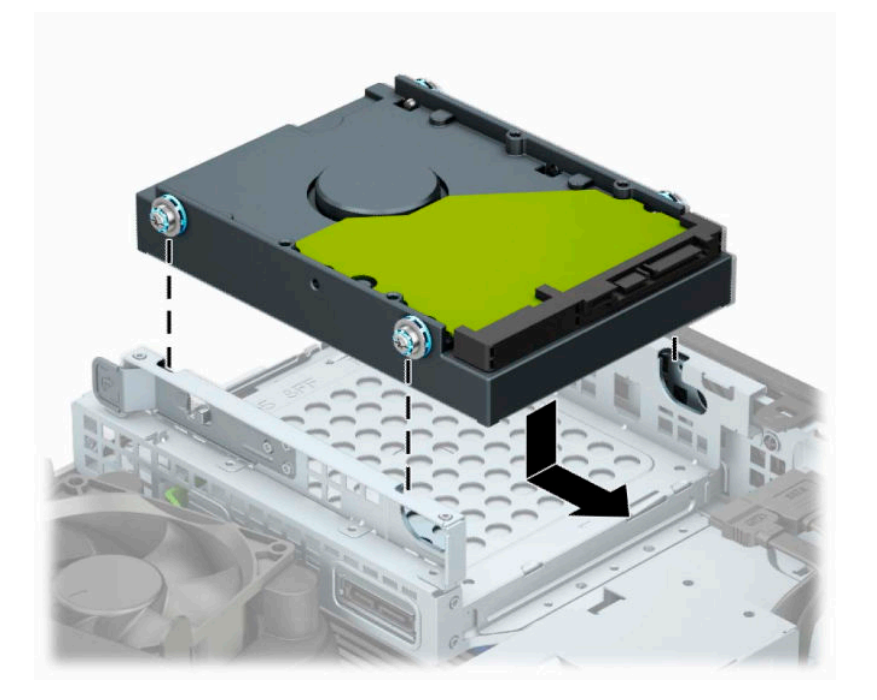

- **8.** 将电源电缆 (1) 和数据电缆 (2) 连接到硬盘驱动器背面。
- **注:**必须将主硬盘驱动器的数据电缆连接到主板上标有 SATA0 的深蓝色接口,以避免出现任何硬 盘驱动器性能问题。

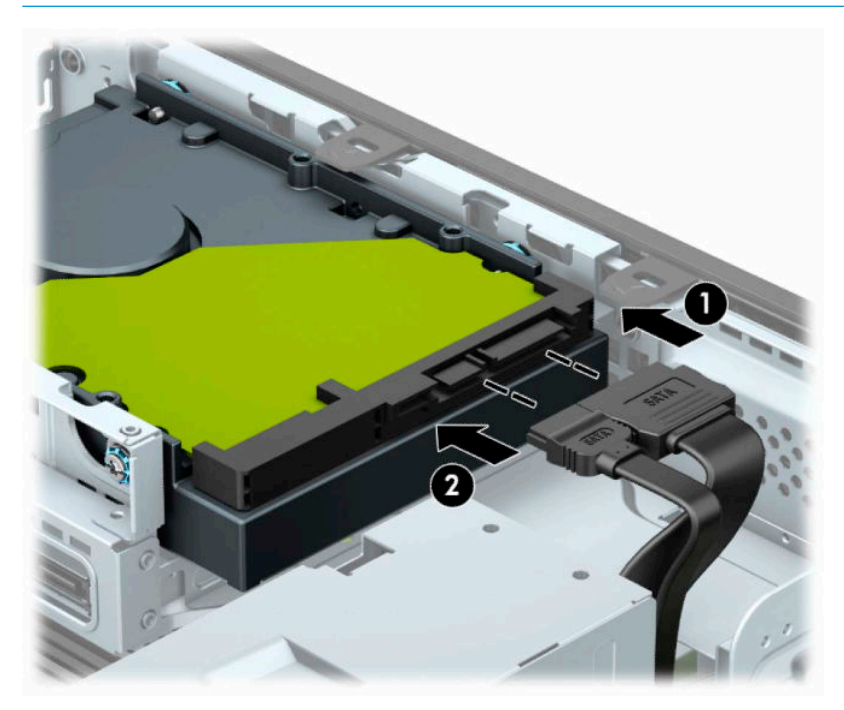

**9.** 重新装上计算机检修面板。

**10.** 如果计算机原来放在底座上,请重新装上底座。

- <span id="page-34-0"></span>**.** 重新连接电源线和所有外部设备,然后打开计算机。
- **.** 锁定所有在拆卸检修面板时解除的安全保护装置。

### **拆卸和安装 M.2 SSD 存储卡**

- **注:**计算机支持 2230 和 2280 M.2 SSD 卡。
	- **.** 准备拆卸。请参阅第 5 [页的准备拆卸。](#page-12-0)
	- **.** 如果计算机放在底座上,请将计算机从底座上卸下。
	- **.** 卸下计算机检修面板。请参阅第 5 [页的卸下计算机检修面板。](#page-12-0)
	- **.** 卸下前面板。
	- **.** 断开驱动器箱中所有驱动器背面的电源电缆和数据电缆。
	- **.** 卸下驱动器箱。将驱动器箱左侧的释放杆向驱动器箱的方向推动 (1),将驱动器箱左侧提离机箱 (2),然后将驱动器箱的右侧滑出机箱 (3)。

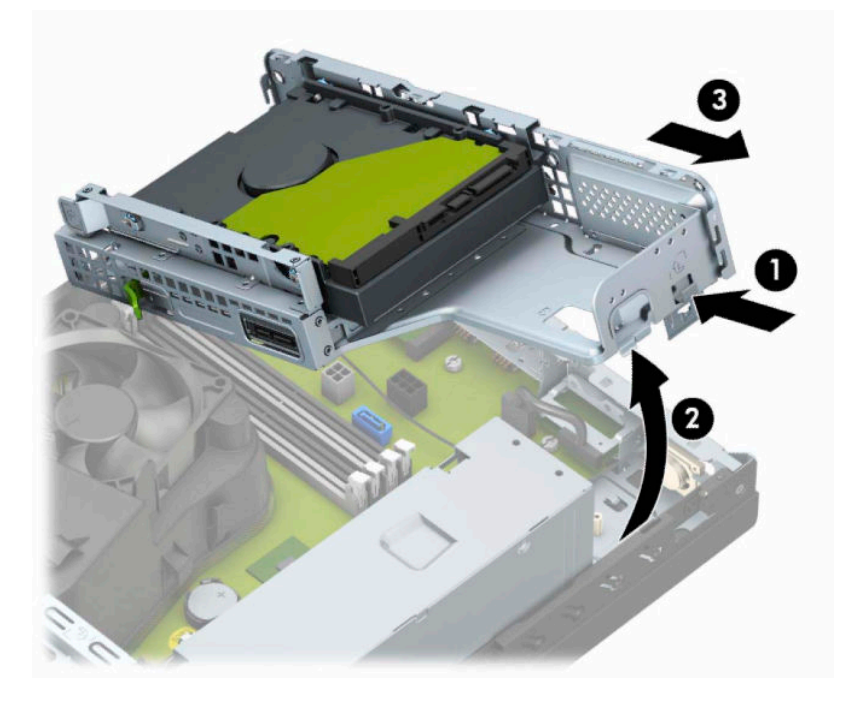

**7.** 要拆除 M.2 SSD 卡,依次拆下格栅 (1)、支架 (2),拧下固定该卡的螺钉 (3),抓住卡的末端将其提 离机箱 (4), 然后再将卡滑出主板连接器 (5)。

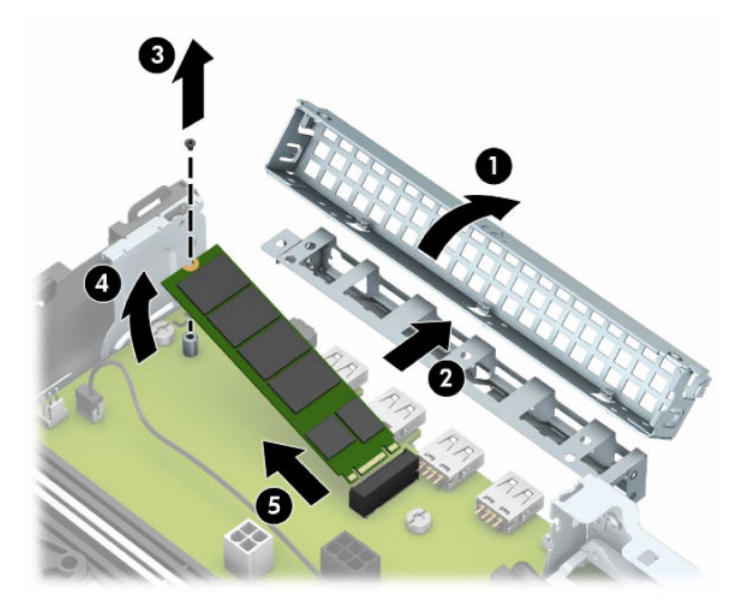

**8.** 要安装 M.2 SSD 卡,以大约 30° 的倾角将卡上的针脚插入主板连接器 (1)。以朝向机箱的方向按下 卡的另一端 (2),拧上螺钉固定该卡 (3),装回支架 (4),然后装回格栅 (5)。

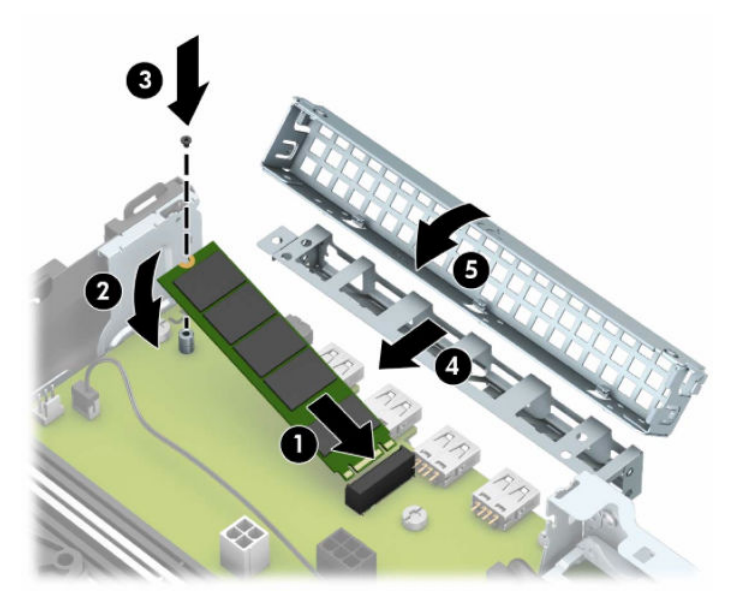

**.** 装回驱动器箱。将驱动器箱右侧的卡舌滑入机箱上的插槽中 (1),然后将驱动器箱的左侧向下按入 机箱 (2)。

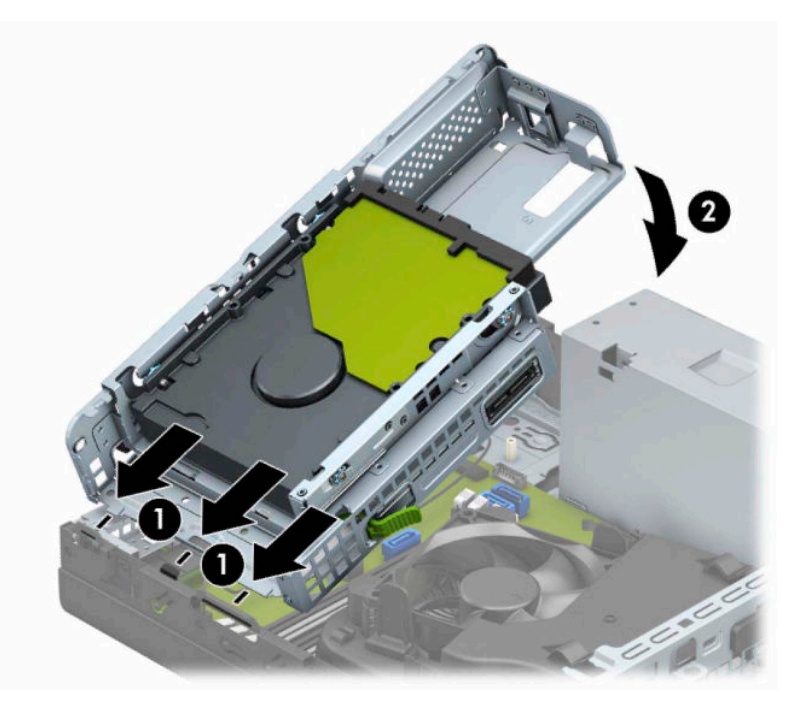

- **.** 重新连接驱动器箱中所有驱动器的电源电缆和数据电缆。
- **.** 重新装上前面板。
- **.** 重新装上计算机检修面板。
- **.** 如果计算机原来放在底座上,请重新装上底座。
- **.** 重新连接电源线和所有外部设备,然后打开计算机。
- **.** 锁定所有在拆卸检修面板时解除的安全保护装置。

## <span id="page-37-0"></span>**安装安全保护锁**

下面和以后几页中显示的安全保护锁可用于保护计算机。

### **缆锁**

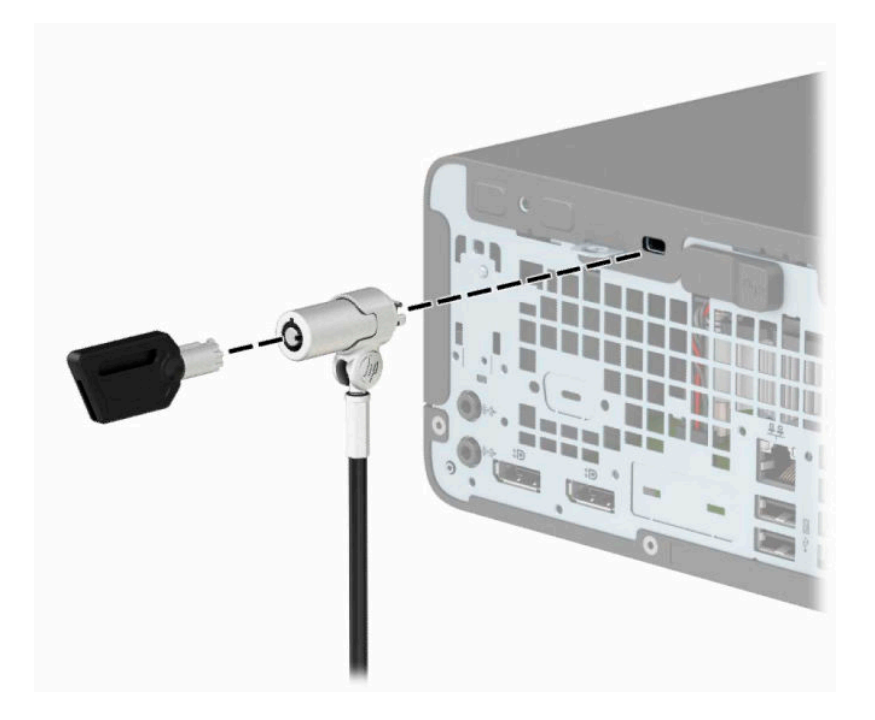

### **挂锁**

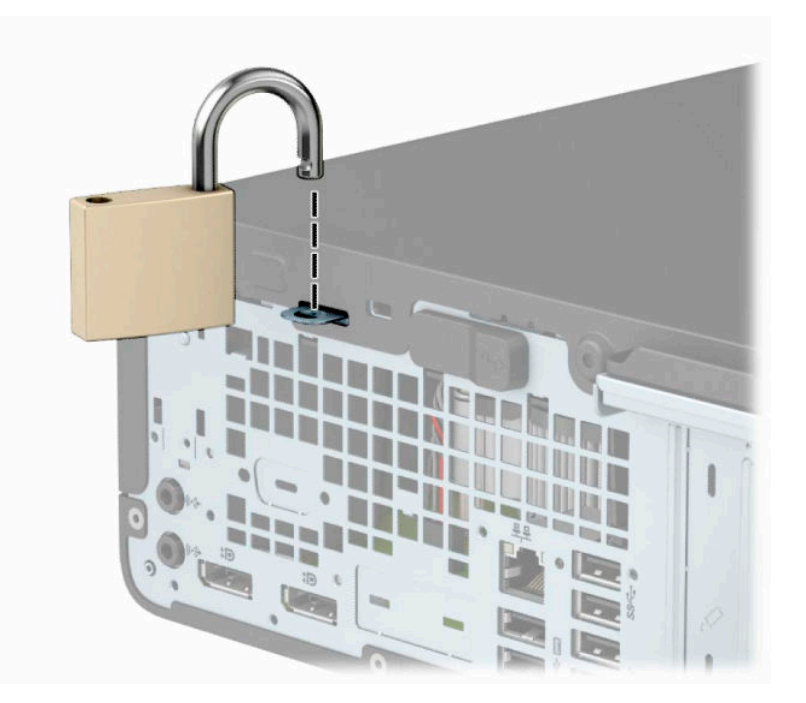

### <span id="page-38-0"></span>**HP 商用 PC 安全保护锁 V2**

HP PC 安全保护锁 V2 的设计旨在固定您工作站中的所有设备。

**1.** 使用与您所处环境相适应的合适螺钉将安全保护缆锁紧固件安装到桌面(螺钉未提供)(1),然后 将挡片扣入缆锁紧固件的底部 (2)。

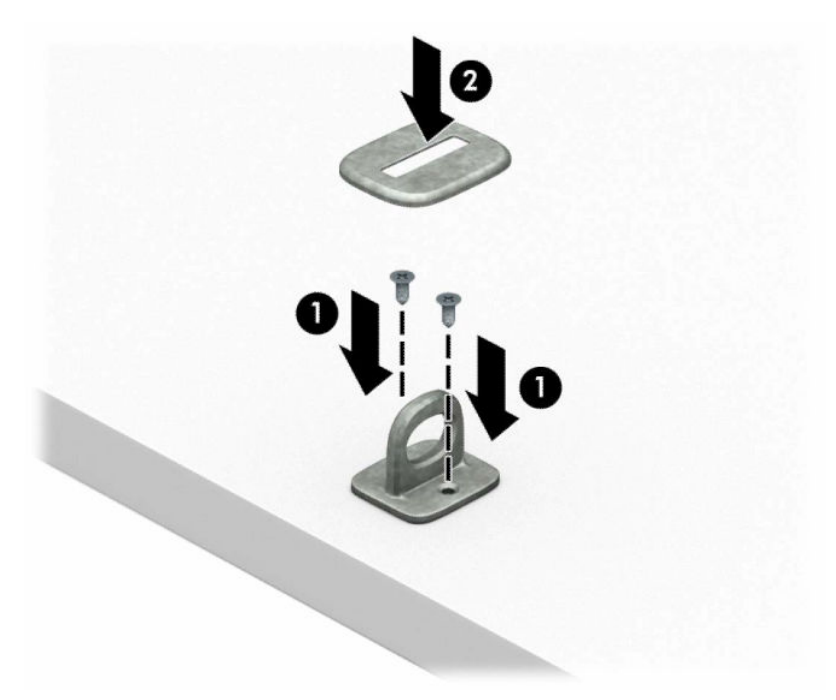

**2.** 将安全保护缆锁环绕在固定物体上。

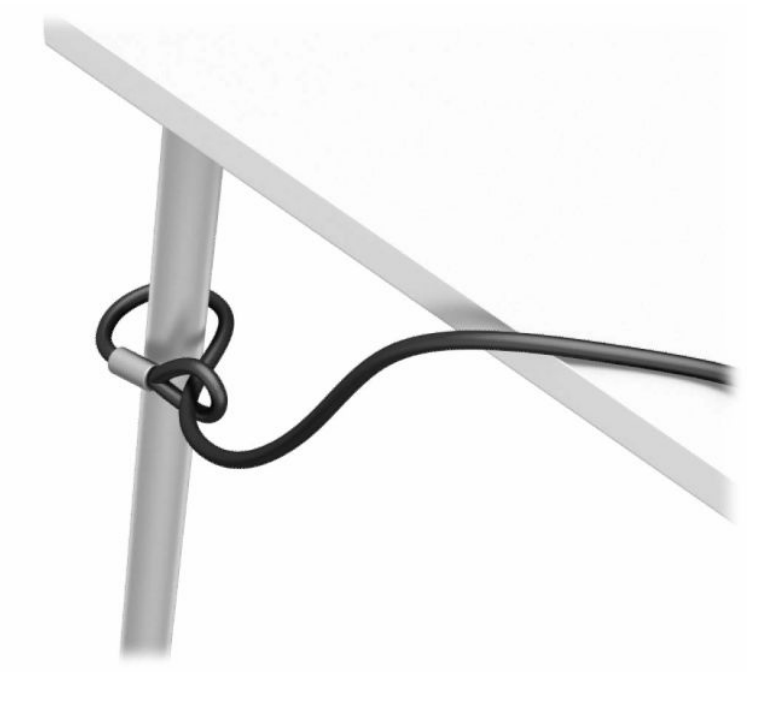

**3.** 将安全保护缆锁穿过安全保护缆锁紧固件。

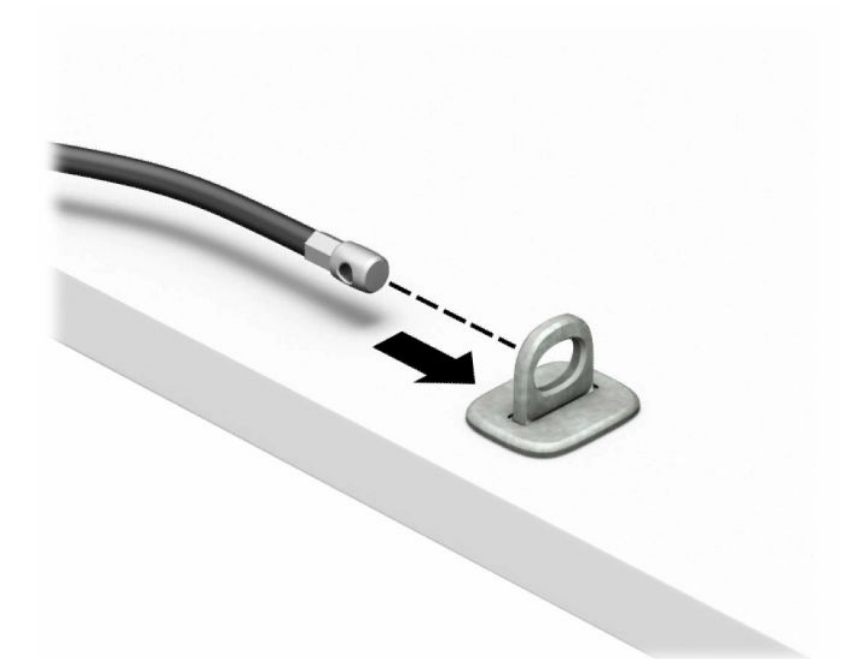

**4.** 将显示器钳锁的两个剪刀柄分开并将钳锁插入到显示器背面的安全保护插槽中 (1),将剪刀柄合在 一起以确保钳锁卡合到位 (2),然后滑动电缆导件使其穿过显示器钳锁的中央 (3)。

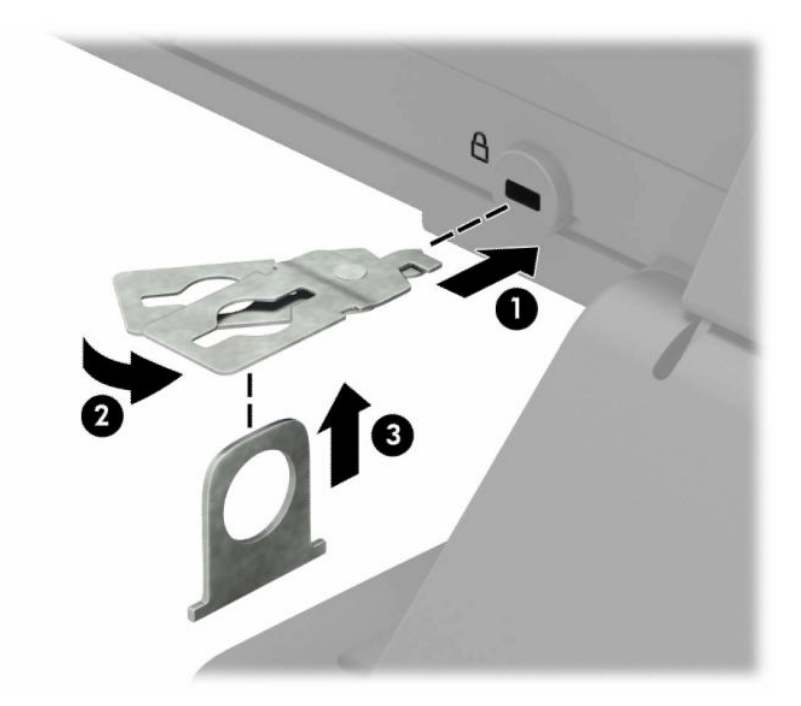

**5.** 将安全电缆穿过安装在显示器上的安全保护指南。

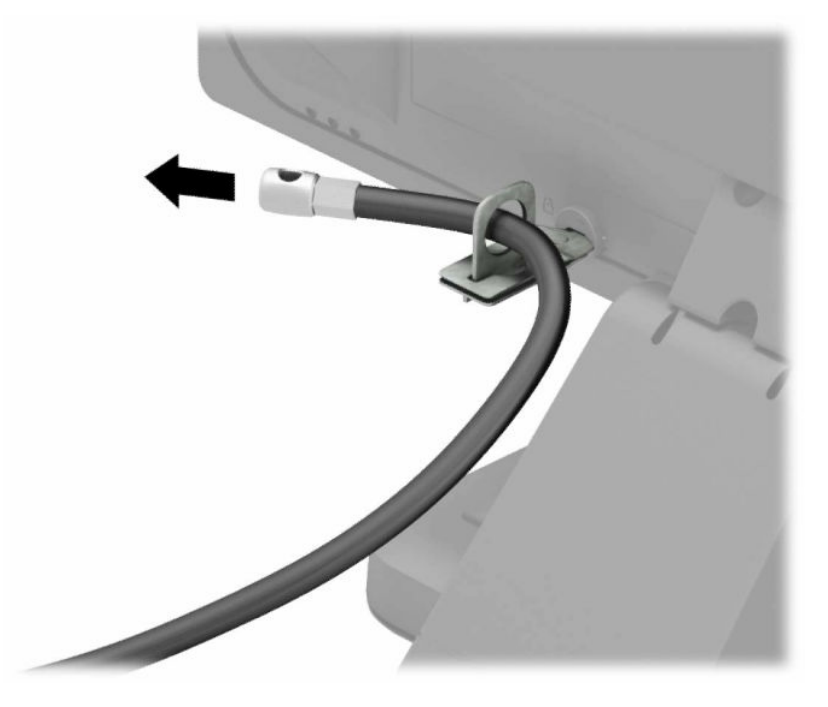

**6.** 使用与您所处环境相适宜的螺钉(未提供),将附件电缆紧固件固定到桌面上 (1),然后将附件电 缆放入紧固件底座内 (2)。

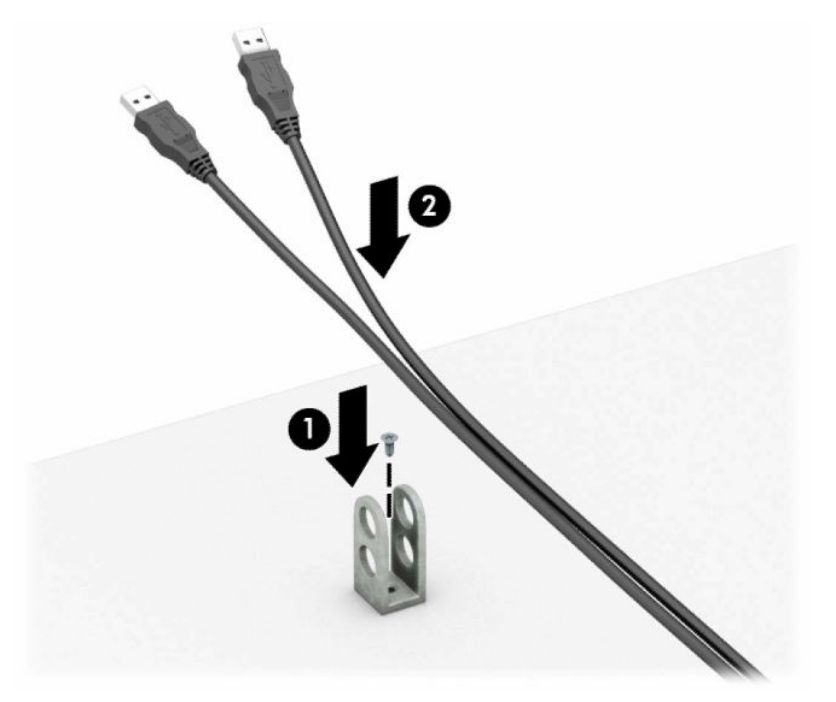

**.** 将安全保护缆锁穿过附件电缆紧固件的小孔。

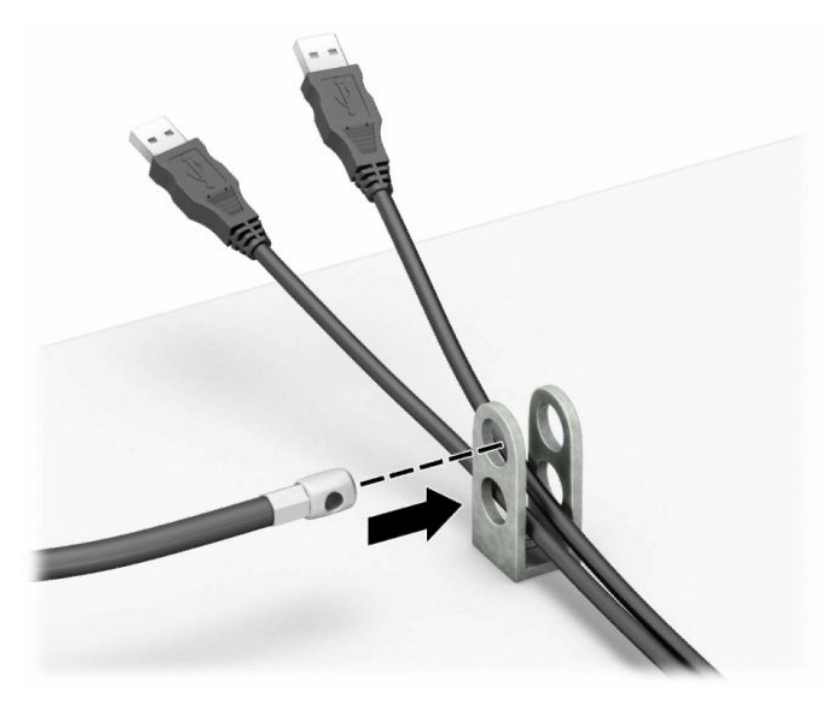

**.** 使用附带的螺钉将钳锁固定到机箱上。

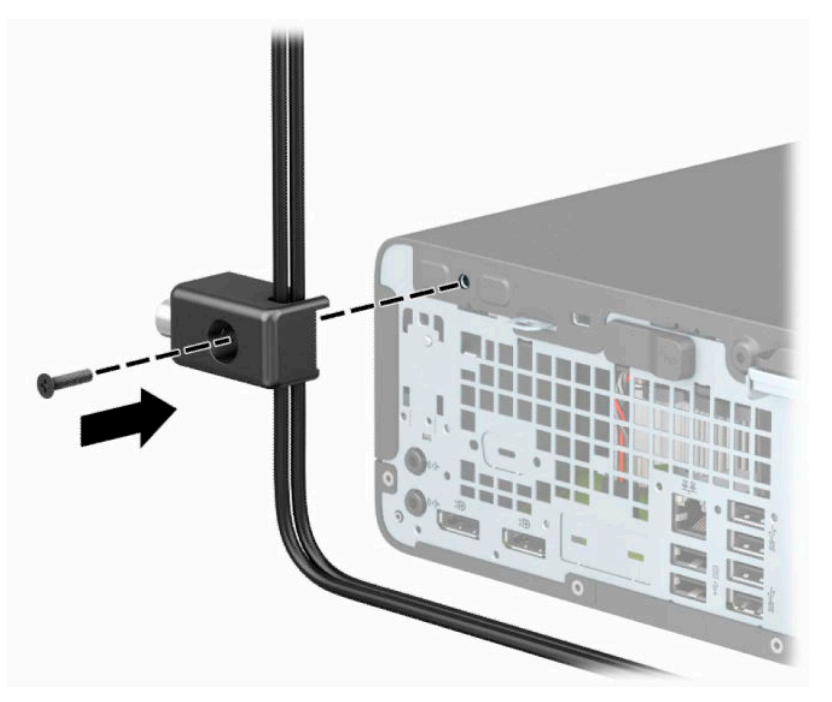

9. 将安全保护缆锁的插头端插入锁中(1),然后推动按钮将锁啮合(2)。使用附带的钥匙可以打开该 锁。

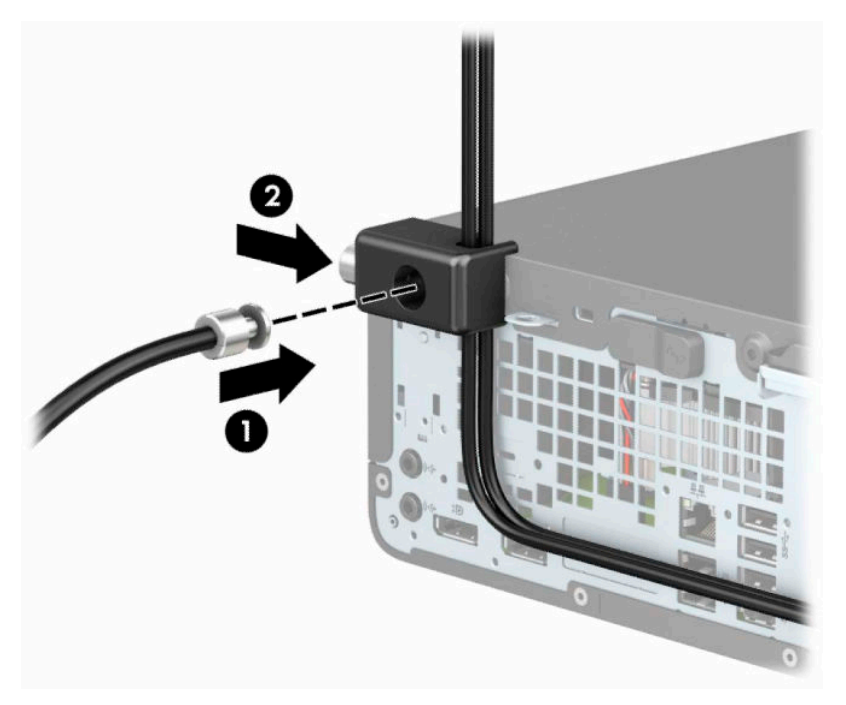

10. 完成所有的步骤后, 在您工作站的所有设备都会被锁定。

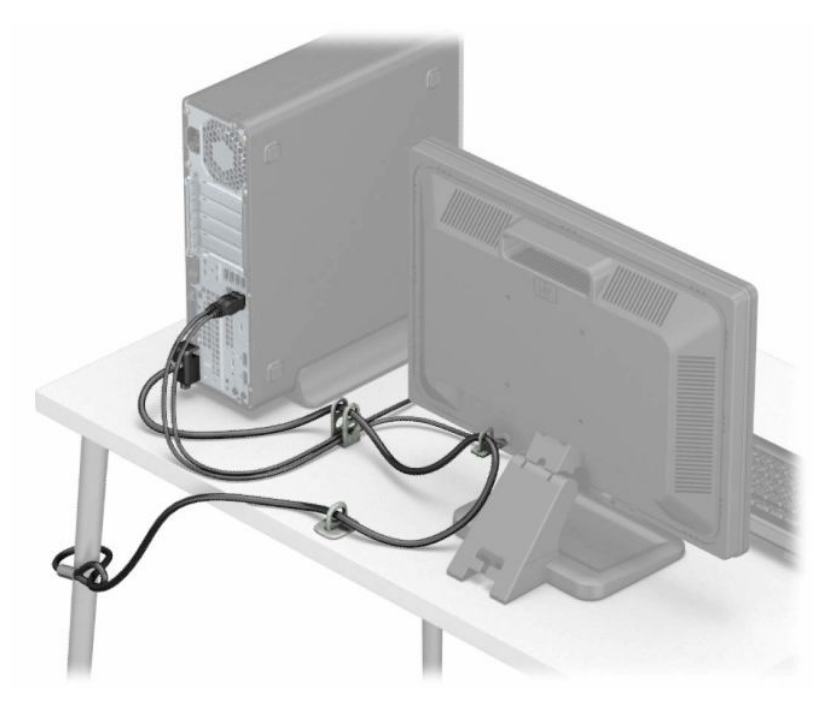

# <span id="page-43-0"></span>**A 更换电池**

电脑附带的电池可向实时时钟供电。更换电池时,请使用与电脑上原来安装的电池类型相同的电池。 计算机上附带了一个 3 伏锂币电池。

**警告!**计算机内装有内置的二氧化锂锰电池。如果该电池使用不当,可能会引起火灾和灼伤。为减少 人身伤害的危险,请注意以下事项:

请勿尝试给电池重新充电。

请勿置于温度高于 60°C (140°F) 的环境中。

请勿拆卸、碾压、刺穿电池、使电池外部触点短路,或将其投入火中或水中。

只能使用专供本产品使用的 HP 备件来更换电池。

**切记:**更换电池前,请务必备份计算机的 CMOS 设置。取出或更换计算机中的电池时,CMOS 设置将被 清除。

静电会损坏电脑或选购设备的电子组件。在执行这些步骤之前,请先确保通过接触接地的金属设备, 释放您身体所带的静电。

**注:**可通过将计算机插入有效的交流电源插座中以延长锂电池的寿命。仅在计算机未连接到交流电源 时才会使用锂电池。

HP 倡导客户回收使用过的电子硬件、HP 原始打印墨盒和充电电池。有关回收项目的更多信息,请访 问:<http://www.hp.com/recycle>。

- **1.** 卸下/取出禁止打开计算机的所有安全装置。
- 2. 从计算机中取出所有可移动介质,如光盘或 USB 闪存驱动器。
- **3.** 通过操作系统正常关闭计算机,然后关闭所有外接设备。
- **4.** 从电源插座上拔下交流电源线并断开所有外接设备。
- $\mathbb{D}^{\prime}$  切记:无论计算机是否处于开机状态,只要将系统电源线插入有电的交流电源插座,主板将始终 带电。打开计算机之前,必须先断开电源线插头与电源的连接,以防止对内部组件造成损坏。
- **5.** 如果计算机放在底座上,请将计算机从底座上卸下。
- **6.** 卸下计算机检修面板。请参阅第 5 [页的卸下计算机检修面板。](#page-12-0)
- **7.** 找到主板上的电池和电池座。

 $\widetilde{\mathbb{E}}'$  **注:**在某些计算机机型上,有可能需要卸下某个内部组件才能够接触到电池。

**8.** 根据主板上电池座的类型,按照以下说明更换电池。

**类型 1**

**a.** 从电池座中取出电池。

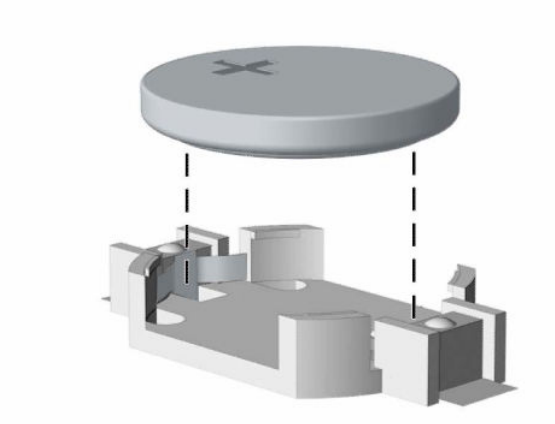

**b.** 将更换电池滑入位置,正极朝上。电池固定器自动将电池固定到位。

#### **类型 2**

**a.** 如要从电池座中取出电池,请挤压在电池一端探出的金属夹 (1)。电池弹起后,将其从电池座 中取出 (2)。

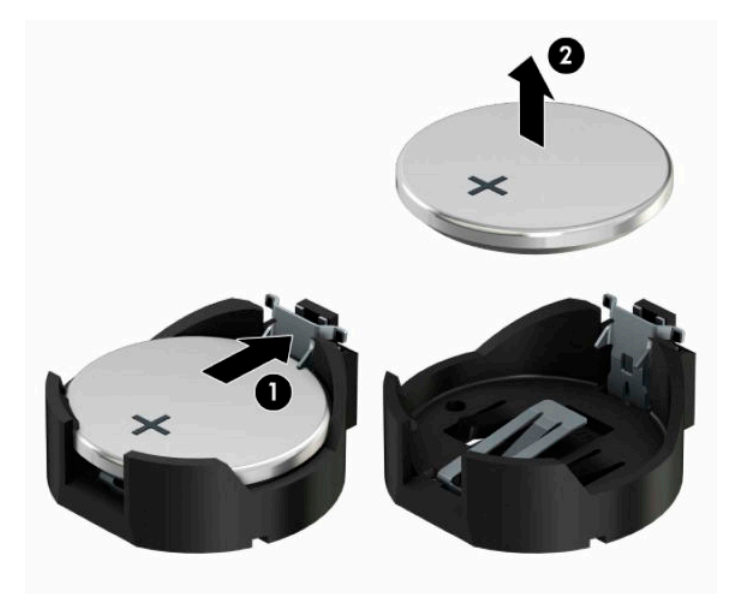

**b.** 要装入新电池,请将更换电池的一侧推入电池座的口内,正极朝上 (1)。将另一侧向下推,直 到金属夹钳卡住电池另一侧的上缘 (2)。

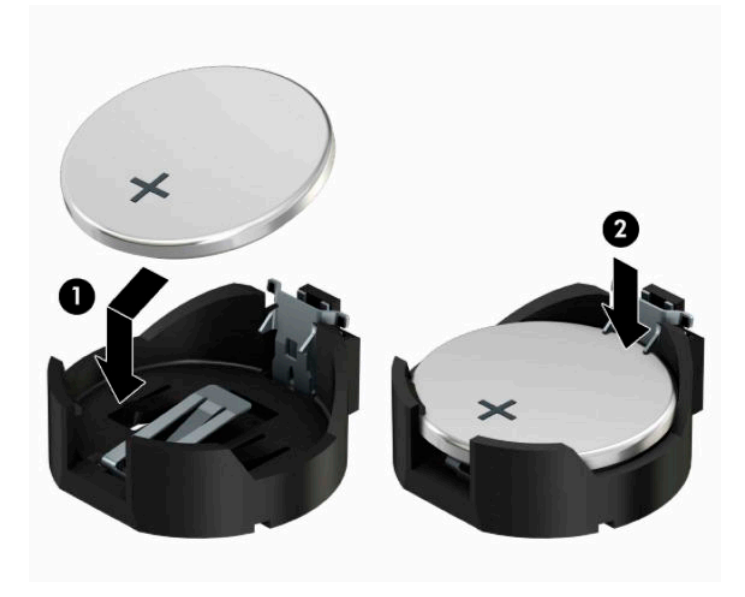

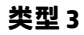

**a.** 向后拉动将电池固定的固定夹 (1),取出电池 (2)。

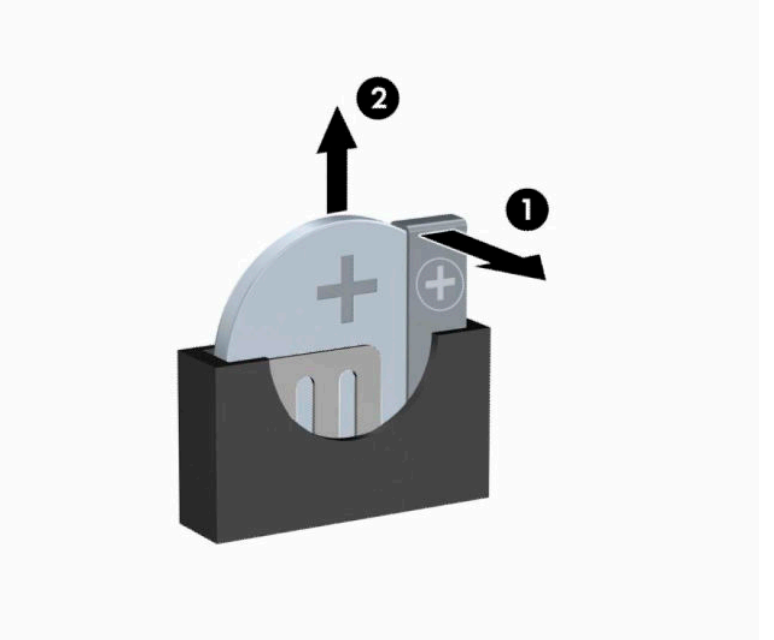

- **b.** 装入新电池并将固定夹放回到位。
- $\overline{z}$  **注**: 电池更换完毕后, 请执行以下步骤完成此过程。
- **9.** 重新装上计算机检修面板。
- **10.** 如果计算机原来放在底座上,请重新装上底座。
- **11.** 重新连接电源线和所有外部设备,然后打开计算机。
- **.** 使用计算机设置实用程序重置日期和时间、密码以及所有特殊的系统设置。
- **.** 锁定在拆卸计算机检修面板时取下的所有安全装置。

# <span id="page-47-0"></span>**B 静电释放**

手指或其它导体所释放的静电可能损坏主板或其它对静电敏感的设备。由静电造成的损坏会缩短上述 设备的预期使用时间。

### **防止静电损坏**

为防止静电损害,请遵守以下预防措施:

- 将产品装入防静电包装中,以免在运输和存储过程中直接用手接触产品。
- 在将静电敏感部件运抵不受静电影响的工作区之前,请将它们放在各自的包装中进行保管。
- 先将部件放置在接地表面上,然后再将其从包装中取出。
- 请勿触摸插针、导线或电路。
- 在触摸静电敏感元件或装置时,一定要采取适当的接地措施。

### **接地方法**

有几种接地方法供您选择。在取放或安装静电敏感部件时,您可以使用以下一种或多种接地方法:

- 您可以使用腕带,该腕带利用接地线与接地的工作区或计算机机箱相连。腕带必须能够灵活伸 缩,并且接地线至少有 1 兆欧姆 +/-10% 的电阻。要达到接地目的,佩戴时请将腕带紧贴皮肤。
- 在站立的工作场合内,请使用脚跟带、脚趾带或靴带。当您站在导电地板或耗散静电的地板垫上 时,请在双脚上系上带子。
- 请使用导电的现场维修工具。
- 配合使用耗散静电的折叠工具垫和便携式现场维修工具包。

如果您没有以上建议使用的设备来执行适当的接地操作,请与 HP 授权代理商、经销商或服务供应商联 系。

 $\bar{\mathbb{B}}$  **注:**有关静电的详细信息,请与 HP 授权代理商、经销商或服务供应商联系。

# <span id="page-48-0"></span>**C 电脑操作准则、日常维护与装运准备工作**

### **计算机操作准则与日常维护**

请遵循以下指南正确安装和维护计算机和显示器:

- 不要将计算机放在过于潮湿、阳光直射、过热或过冷的环境中。
- 请在稳固平整的表面上使用电脑。另外,还应该在计算机的各个通风面以及显示器的上方留出 10.2 厘米(4 英寸)的空隙,以便通风。
- 请勿阻塞通风孔或进气孔,以免阻碍空气流入电脑中。请勿直接将键盘(键盘脚未支起)靠放在 台式装置的前部,因为这样会影响空气流通。
- 当检修面板或扩展卡插槽盖移除时,绝对不可以使用计算机。
- 不要堆放计算机或将计算机放置得过于靠近而使彼此受到回流或预热气流的影响。
- 如果计算机要放置在独立的机柜中工作,则此机柜必须提供进风口和出风口,而且必须遵循以上 所列的运行指南。
- 使计算机和键盘远离各种液体。
- 请勿使用任何类型的材料遮盖显示器上的通风槽。
- 安装或启用操作系统或其他软件的电源管理功能,包括睡眠状态。
- 在进行以下任意一项操作之前, 务必关闭计算机;
	- 需要时,用柔软的湿布擦拭计算机的表面。使用清洁用品可能会导致表面涂层褪色或损坏。
	- 偶尔清洁计算机所有通风侧的通风孔。细绒、灰尘及其它异物也能阻塞通风孔,阻碍空气流 动。

### **光驱注意事项**

在使用或清洁光驱时,请务必遵循以下准则。

#### **操作**

- 请不要在使用期间移动驱动器。这样做可能会导致读取时出错。
- 避免将驱动器放在温度会突变的环境中,因为驱动器内部可能会有水汽凝结。如果在使用驱动器 时温度突然发生变化,请至少等待一个小时之后再关闭电源。如果您立即使用驱动器,可能会导 致读取时出错。
- 避免将驱动器放置在湿度过大、温度过高或过低、机械振动或阳光直射的环境中。

### **清洁**

- 使用柔软的干布或用温和清洁剂溶液稍稍蘸湿的软布来清洁面板和控件。请勿将清洁剂直接喷在 驱动器上。
- 避免使用任何有可能损坏表面涂层的溶剂,例如酒精或苯。

### <span id="page-49-0"></span>**安全信息**

如果驱动器中掉进任何物体或液体,请立即拔下电脑的电源插头,并请 HP 授权的服务提供商来检查。

### **装运准备工作**

在准备装运计算机时,请遵循以下建议:

**1.** 将硬盘驱动器上的文件备份到外部存储设备。确保备份介质在存储或运输时,不会接触电磁脉 冲。

**注:**关闭系统电源之后,硬盘驱动器将自动锁定。

- **2.** 取出并妥善保管所有可拆卸介质。
- **3.** 关闭计算机和外部设备。
- **4.** 依次从交流电源插座和计算机上拔下电源线。
- **5.** 断开系统组件和外部设备的电源,然后断开它们与计算机的连接。

 $\bar{\mathbb{B}}$  注:在装运电脑之前,请确保所有的电路板都插接正确,并牢固地固定在电路板插槽中。

**6.** 将系统组件和外接设备装入原来的包装盒或类似的包装材料中,填入足够的填充材料以起到保护 作用。

# <span id="page-50-0"></span>**D 辅助功能**

### **辅助功能**

HP 致力于将多元性、包容性和工作/生活平衡融入公司肌理中,并且我们所做的一切都能体现这一点。 从以下几个示例中可以看出,我们如何利用差异来创造包容环境,专注于在世界各地为人们展现技术 的力量。

### **查找所需技术工具**

技术可以释放人的潜能。辅助技术可扫除障碍,并帮助您在家里、公司和社区中获得独立。辅助技术 有助于提高、维护和改进电子和信息技术的功能。有关详细信息,请参阅第 44 [页的查找最佳的辅助](#page-51-0) [技术](#page-51-0)。

#### **HP 承诺**

HP 承诺为残障人士提供辅助产品和服务。此承诺是公司多元化目标的基础,并有助于确保人人得以享 受技术带来的福音。

辅助功能目标在于设计、制造和销售包括残障人士在内的每个人都能有效使用的产品和服务,确保他 们能在单个设备上或者在适当辅助设备的帮助下使用。

为实现我们的目标,此辅助功能策略制定了七个关键目标作为公司的行动指导。所有 HP 管理人员和员 工都应支持这些目标并应根据其角色和职责支持目标的实施:

- 提高公司内部对辅助功能问题的认识水平,并为员工提供设计、生产、销售和交付辅助产品和服 务所需的培训。
- 为产品和服务制定辅助功能准则,并在确保竞争力、技术和经济方面可行的情况下,要求产品开 发团队负责实施这些准则。
- 让残障人士参与制定辅助功能准则以及设计和测试产品与服务。
- 记录辅助功能特征,并以无障碍的形式公开提供有关产品和服务的信息。
- 与领先的辅助技术和解决方案供应商建立关系。
- 支持内部和外部研发,以改进与产品和服务相关的辅助技术。
- 支持并促成制定业界标准和无障碍准则。

### **国际无障碍专业人员协会(International Association of Accessibility Professionals,IAAP)**

IAAP 是一个非营利性协会,专注于通过网络、教育和认证推进无障碍职业的发展。协会的目标在于帮 助无障碍专业人员推动其职业生涯的发展与进步,并更好地协助组织将辅助功能整合到其产品和基础 设施中。

HP 是协会的创始成员之一,与其他组织一起共同推进辅助功能领域的发展。此承诺是公司辅助功能目 标的基础,具体目标为设计、制造和销售包括残障人士在内的每个人都能有效使用的产品和服务。

<span id="page-51-0"></span>IAAP 将在全球范围内联系个人、学生和组织来相互学习,发展壮大我们的行业。如果您有兴趣了解更 多信息,请前往 <http://www.accessibilityassociation.org> 加入在线社区、注册订阅新闻简报及了解会员选 项。

### **查找最佳的辅助技术**

每个人,无论是残障人士还是年龄限制人士,都应该能够传递、表达自己的意思,并利用技术与世界 联系。HP 致力于提高其内部及其客户与合作伙伴对辅助功能的认识。无论是容易看见的大字体,可解 放双手的语音识别功能还是任何其他帮助您解决具体问题的辅助技术,各种辅助技术均使 HP 产品更易 于使用。您该如何选择?

#### **评估您的需求**

技术可以释放您的潜能。辅助技术可扫除障碍,并帮助您在家里、公司和社区中获得独立。辅助技术 (AT) 有助于提高、维护和改进电子和信息技术的功能。

可供选择的 AT 产品有很多。AT 评估应该允许您评估几种产品、解答您的疑问,并帮助您根据自己的情 况选择最佳解决方案。您可以看到,合格的 AT 评估专业人士来自多个领域,其中包括物理治疗、职业 治疗、言语/语言病理学和其他专业领域许可或认证的专业人员。此外,其他未经认证或许可的人员也 可能提供评估信息。您需要询问其经验、专业领域和收费标准,以确定他们是否符合您的需求。

#### **HP 产品的辅助功能**

以下链接提供各种 HP 产品中有关辅助功能和辅助技术(如果适用)的信息。这些资源可帮助您根据自 己的情况选择最适合的特定辅助技术功能和产品。

- HP Elite x3 辅助选项([Windows 10](http://support.hp.com/us-en/document/c05227029) 移动版)
- [HP PC Windows 7](http://support.hp.com/us-en/document/c03543992) 辅助选项
- **HP PC Windows 8** 辅助选项
- **HP PC Windows 10** 辅助选项
- HP Slate 7 平板电脑 在 HP 平板电脑 [\(Android 4.1/Jelly Bean\)](http://support.hp.com/us-en/document/c03678316) 上启用辅助功能
- HP SlateBook PC 启用辅助功能 [\(Android 4.3, 4.2/Jelly Bean\)](http://support.hp.com/us-en/document/c03790408)
- HP Chromebook PC 在您的 HP Chromebook 或 Chromebox (Chrome [操作系统\)上启用辅助功能](http://support.hp.com/us-en/document/c03664517)
- [HP Shopping–HP](http://store.hp.com/us/en/ContentView?eSpotName=Accessories&storeId=10151&langId=-1&catalogId=10051) 产品外部设备

如果您需要额外的 HP 产品辅助功能支持, 请参阅第 48 [页的联系支持部门。](#page-55-0)

可能提供额外协助的外部合作伙伴和供应商相关链接:

- Microsoft 无障碍信息 (Windows 7、Windows 8、Windows 10、Microsoft Office)
- Google [产品无障碍信息\(](http://www.google.com/accessibility/products)Android、Chrome、Google 应用程序)
- [按障碍类型分类的辅助技术](http://www8.hp.com/us/en/hp-information/accessibility-aging/at-product-impairment.html)
- [按产品类型分类的辅助技术](http://www8.hp.com/us/en/hp-information/accessibility-aging/at-product-type.html)
- [辅助技术供应商与产品说明](http://www8.hp.com/us/en/hp-information/accessibility-aging/at-product-descriptions.html)
- [辅助技术行业协会](http://www.atia.org/) (ATIA)

### <span id="page-52-0"></span>**标准和法规**

### **标准**

《联邦采购条例》(FAR) 第 508 条标准由美国无障碍委员会制定,旨在解决有身体、感官或认知障碍的 人士使用信息通信技术 (ICT) 的问题。该标准包含各类特定技术的技术标准,也包含对产品功能的性能 要求。特定标准涵盖软件应用程序和操作系统、基于 Web 的信息和应用程序、计算机、电信产品、视 频和多媒体以及独立封闭产品。

#### **指令 376 – EN 301 549**

EN 301 549 标准由欧盟在指令 376 中建立,作为 ICT 产品公共采购在线工具包的依据。标准规定了适用 于 ICT 产品和服务的无障碍要求,并描述了每项无障碍要求的测试程序和评估方法。

#### **Web 内容无障碍指南 (WCAG)**

Web 内容无障碍指南 (WCAG) 源自 W3C 的 Web 无障碍倡议 (WAI),可帮助 Web 设计和开发人员创建能够 更好地满足残障人士或年龄限制人士需求的网站。WCAG 推动了所有 Web 内容(文本、图像、音频和视 频)和 Web 应用程序的无障碍发展。WCAG 可以精确测试,易于理解和使用,并允许 Web 开发人员灵 活创新。WCAG 2.0 也获批准成为 [ISO/IEC 40500:2012](http://www.iso.org/iso/iso_catalogue/catalogue_tc/catalogue_detail.htm?csnumber=58625/)。

WCAG 专门解决视力、听力、身体、认知和神经障碍者以及有辅助功能需求的年龄限制 Web 用户访问网 络时所遇到的障碍。WCAG 2.0 规定了无障碍内容的特征:

- **可感知**(例如,解决替代图像的文本描述、音频的字幕、演示的适应性以及颜色对比)
- **可操作**(解决键盘访问、颜色对比、输入时机、避免卡机和导航)
- **可理解**(解决可读性、可预测性和输入帮助)
- **稳健**(例如,解决辅助技术的兼容性)

### **法规和规定**

IT 和信息无障碍领域的立法重要性日益凸显。本节提供了有关重要法规、规定和标准信息的链接。

- [美国](http://www8.hp.com/us/en/hp-information/accessibility-aging/legislation-regulation.html#united-states)
- [加拿大](http://www8.hp.com/us/en/hp-information/accessibility-aging/legislation-regulation.html#canada)
- [欧洲](http://www8.hp.com/us/en/hp-information/accessibility-aging/legislation-regulation.html#europe)
- [英国](http://www8.hp.com/us/en/hp-information/accessibility-aging/legislation-regulation.html#united-kingdom)
- [澳大利亚](http://www8.hp.com/us/en/hp-information/accessibility-aging/legislation-regulation.html#australia)
- [全球](http://www8.hp.com/us/en/hp-information/accessibility-aging/legislation-regulation.html#worldwide)

#### **美国**

《康复法案》第 508 条规定,各机构必须确定适用于 ICT 采购的标准,进行市场调研以确定辅助产品和 服务的可用性,并记录其市场调研结果。以下资源有助于满足第 508 条的要求:

- [www.section508.gov](https://www.section508.gov/)
- **[Buy Accessible](https://buyaccessible.gov)**

美国无障碍委员会目前正在更新第 508 条标准。此项工作将涉及新技术和其他需要修改标准的领域。 有关详细信息,请参阅第 508 [条更新](http://www.access-board.gov/guidelines-and-standards/communications-and-it/about-the-ict-refresh)。

<span id="page-53-0"></span>《电信法》第 255 条规定,电信产品和服务应能够为残障人士所用。FCC 规则涵盖家庭或办公室中使用 的所有硬件和软件、电话网设备和电信设备。此类设备包括电话、无线电话、传真机、应答机和寻呼 机。FCC 规则还涵盖基本和特殊的电信服务,包括常规电话呼叫、呼叫等待、快速拨号、呼叫转移、计 算机提供的查号服务、呼叫监控、呼叫者识别、呼叫跟踪、重复拨号以及语音邮件和为呼叫者提供选 择菜单的互动语音应答系统。有关详细信息,请参阅[联邦通信委员会第](http://www.fcc.gov/guides/telecommunications-access-people-disabilities) 255 条信息。

#### **《21 世纪通信和视频无障碍法案》(CVAA)**

为促进残障人士对现代通信的使用,CVAA 更新了联邦通信法,对 20 世纪 80 年代和 90 年代制定的无障 碍法律进行更新,纳入新的数字、宽带和移动创新举措。规定由 FCC 执行,并记录为 47 CFR 第 14 部分 和第 79 部分。

FCC 关于 CVAA [的指南](https://www.fcc.gov/consumers/guides/21st-century-communications-and-video-accessibility-act-cvaa)

其他美国法规和倡议

《美国残疾人法案》(ADA)[、《电信法案》、《康复法案》等](http://www.ada.gov/cguide.htm)

#### **加拿大**

《安大略省残疾人无障碍法案》(AODA) 旨在制定和实施无障碍标准,使安大略省残障人士能够无障碍 获得物品、服务和设施,并帮助残障人士参与制定无障碍标准。AODA 的第一个标准是客户服务标准; 但是,运输、就业和信息及通信标准也正在制定当中。AODA 适用于安大略省政府、立法议会、各个指 定的公共部门组织以及为公众或其他第三方提供物品、服务或设施且在安大略省至少有一名雇员的各 其他人员或组织;无障碍措施必须在 2025 年 1 月 1 日或之前实施。有关详细信息,请参阅 [《安大略省残疾人无障碍法案》](http://www8.hp.com/ca/en/hp-information/accessibility-aging/canadaaoda.html)(AODA)。

#### **欧洲**

EU 指令 376 ETSI 技术报告 ETSI DTR 102 612:"人机因素 (HF);欧洲 ICT 领域产品和服务的公共采购无 障碍要求(欧盟委员会指令 M 376 第 1 阶段)"已经发布。

背景:三个欧洲标准化组织已经成立了两个并行项目小组,负责执行欧盟委员在"给 CEN、CENELEC 和 ETSI 的指令 376,以支持 ICT 领域产品和服务公共采购的无障碍要求"中规定的工作。

ETSI TC 人机因素专家工作组 333 (STF333) 已经出具了 ETSI DTR 102 612 报告。有关 STF333 所完成工作 的详细信息(例如职权范围、详细工作任务的说明、工作时间计划、先前的草案、收到的意见清单以 及工作组的联系方式),可以在[特别工作组](https://portal.etsi.org/home.aspx) 333 中找到。

有关合适测试和符合性方案评估的部分由一个并行项目实施,详见 CEN BT/WG185/PT。有关详细信息, 请访问 CEN 项目团队网站。这两个项目之间配合紧密。

- CEN [项目团队](http://www.econformance.eu)
- [欧洲委员会电子无障碍指令](http://www8.hp.com/us/en/pdf/legislation_eu_mandate_tcm_245_1213903.pdf) (PDF 46KB)

#### **英国**

颁布 1995 年《反残障歧视法》(DDA) 的目的在于确保英国的视障和残障用户可以无障碍访问网站。

● [W3C UK](http://www.w3.org/WAI/Policy/#UK/) 政策

#### **澳大利亚**

澳大利亚政府已宣布实施 Web [内容无障碍准则](http://www.w3.org/TR/WCAG20/) 2.0 的计划。

所有澳大利亚政府网站将在 2012 年之前达到 A 级标准,并在 2015 年之前达到双 A 标准。新标准取代 于 2000 年作为机构的强制性要求出台的 WCAG 1.0。

### <span id="page-54-0"></span>**全球**

- JTC1 [无障碍特别工作组](http://www.jtc1access.org/) (SWG-A)
- G3ict: [全球包容性信息与通信技术倡议](http://g3ict.com/)
- [意大利无障碍法规](http://www.pubbliaccesso.gov.it/english/index.htm)
- W3C [无障碍网页倡议](http://www.w3.org/WAI/Policy/) (WAI)

### **相关无障碍资源和链接**

以下组织可能是有关残障人士和年龄限制人士信息的良好资源。

 $\Box$  注:本清单并非详尽无遗。其中提供的组织仅供参考。对于您在互联网上可能找到的信息或联系人, HP 不承担任何责任。在此页面上列出组织名称并不意味着 HP 为其背书。

### **组织**

- 美国残疾人协会 (AAPD)
- 辅助技术法案计划协会(The Association of Assistive Technology Act Programs,ATAP )
- 美国听觉损伤协会 (Hearing Loss Association of America, HLAA)
- 信息技术技术援助和培训中心(Information Technology Technical Assistance and Training Center, ITTATC)
- 灯塔国际
- 美国失聪人士协会
- 美国盲人联合会
- 北美康复工程与辅助技术学会 (RESNA)
- 失聪和重听人士电信公司(Telecommunications for the Deaf and Hard of Hearing, Inc., TDI)
- W3C 无障碍网页倡议 (WAI)

### **教育机构**

- 加利福尼亚州立大学北岭分校,残疾人中心 (CSUN)
- 威斯康星大学麦迪逊分校,跟踪中心
- 明尼苏达大学计算机设施项目

### **其他残障资源**

- ADA(《美国残疾人法案》)技术援助计划
- 商业与残障网络
- EnableMart
- 欧洲残疾人论坛
- 工作适应网络
- <span id="page-55-0"></span>● Microsoft Enable
- 美国司法部 残疾人权利法律指南

### **HP 链接**

[联系人表单](https://h41268.www4.hp.com/live/index.aspx?qid=11387) HP [舒适和安全指南](http://www8.hp.com/us/en/hp-information/ergo/index.html)

HP [公共部门销售](https://government.hp.com/)

## **联系支持部门**

**注:**支持人员仅使用英语。

- 失聪或重听客户如对 HP 产品的技术支持或辅助功能有疑问,请:
	- 使用 TRS/VRS/WebCap 致电 (877) 656-7058, 时间为山地时间星期一至星期五, 早上 6 点至晚 上 9 点。
- 其他残疾人士或年龄限制人士如对 HP 产品的技术支持或辅助功能有疑问,可选择以下方案之一:
	- 致电 (888) 259-5707,时间为山地时间星期一至星期五,早上 6 点至晚上 9 点。
	- 填写[残疾人士或年龄限制人士联系表](https://h41268.www4.hp.com/live/index.aspx?qid=11387)。

# <span id="page-56-0"></span>**索引**

**A** AT(辅助技术) 查找 [44](#page-51-0) 用途 [43](#page-50-0) 安全 HP 商用 PC 安全保护锁 [31](#page-38-0) 挂锁 [30](#page-37-0) 缆锁 [30](#page-37-0) 安装 M.2 SSD 卡 [27](#page-34-0) 超薄光驱 [21](#page-28-0) 电池 [36](#page-43-0) 灰尘过滤器 [9](#page-16-0) 计算机检修面板 [6](#page-13-0) 扩展卡 [15](#page-22-0) 内存 [13](#page-20-0) 前面板 [8](#page-15-0) 驱动器电缆 [19](#page-26-0) 硬盘驱动器 [22](#page-29-0)

#### **B**

安装准则 [5](#page-12-0)

背面板组件 [3](#page-10-0) 标准和法规, 辅助功能 [45](#page-52-0)

### **C**

拆卸,准备 [5](#page-12-0) 产品 ID 的位置 [4](#page-11-0)

**D**

第 508 条无障碍标准 [45](#page-52-0)

#### **F**

辅助功能 [43](#page-50-0) 辅助功能需要评估 [44](#page-51-0) 辅助技术 (AT) 查找 [44](#page-51-0) 用途 [43](#page-50-0)

### **G**

更换电池 [36](#page-43-0) 光驱 安装 [21](#page-28-0)

拆卸 [20](#page-27-0) 清洁 [41](#page-48-0) 预防措施 [41](#page-48-0) 国际无障碍专业人员协会 [43](#page-50-0)

**H** HP 辅助策略 [43](#page-50-0)

灰尘过滤器 [9](#page-16-0)

#### **J**

计算机操作准则 [41](#page-48-0) 检修面板 备件 [6](#page-13-0) 拆卸 [5](#page-12-0) 静电释放,防止损坏 [40](#page-47-0)

#### **K**

客户支持, 辅助功能 [48](#page-55-0) 扩展卡 安装 [15](#page-22-0) 拆卸 [15](#page-22-0)

### **L**

立式电脑转换 [11](#page-18-0)

### **M**

M.2 SSD 卡 安装 [27](#page-34-0) 拆卸 [27](#page-34-0)

### **N**

内存 安装 [13](#page-20-0) 插槽总数 [13](#page-20-0)

### **Q**

前面板 备件 [8](#page-15-0) 拆卸 [7](#page-14-0) 空闲挡板拆卸 [7](#page-14-0) 前面板组件 [2](#page-9-0) 驱动器 安装 [19](#page-26-0)

电缆连接 [19](#page-26-0) 位置 [19](#page-26-0) 取出 M.2 SSD 卡 [27](#page-34-0) 超薄光驱 [20](#page-27-0) 电池 [36](#page-43-0) 灰尘过滤器 [9](#page-16-0) 计算机检修面板 [5](#page-12-0) 空闲挡板 [7](#page-14-0) 扩展卡 [15](#page-22-0) 前面板 [7](#page-14-0) 硬盘驱动器 [22](#page-29-0)

#### **S**锁

HP 商用 PC 安全保护锁 [31](#page-38-0) 挂锁 [30](#page-37-0) 缆锁 [30](#page-37-0)

#### **T**

通风准则 [41](#page-48-0)

### **X**

序列号的位置 [4](#page-11-0)

#### **Y**

硬盘驱动器 安装 [22](#page-29-0) 拆卸 [22](#page-29-0)

#### **Z**

主板的连接 [12](#page-19-0) 装运准备工作 [42](#page-49-0) 资源, 辅助功能 [47](#page-54-0)